# Altivar 61

Руководство пользователя

Коммуникационная карта LonWorks ®

VW3 A3 312

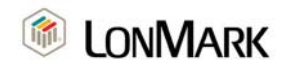

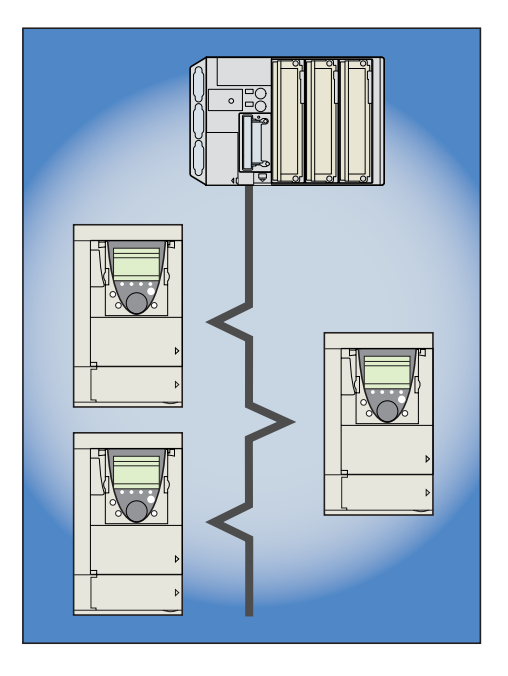

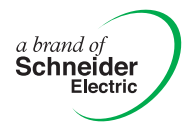

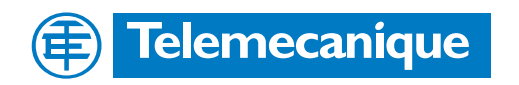

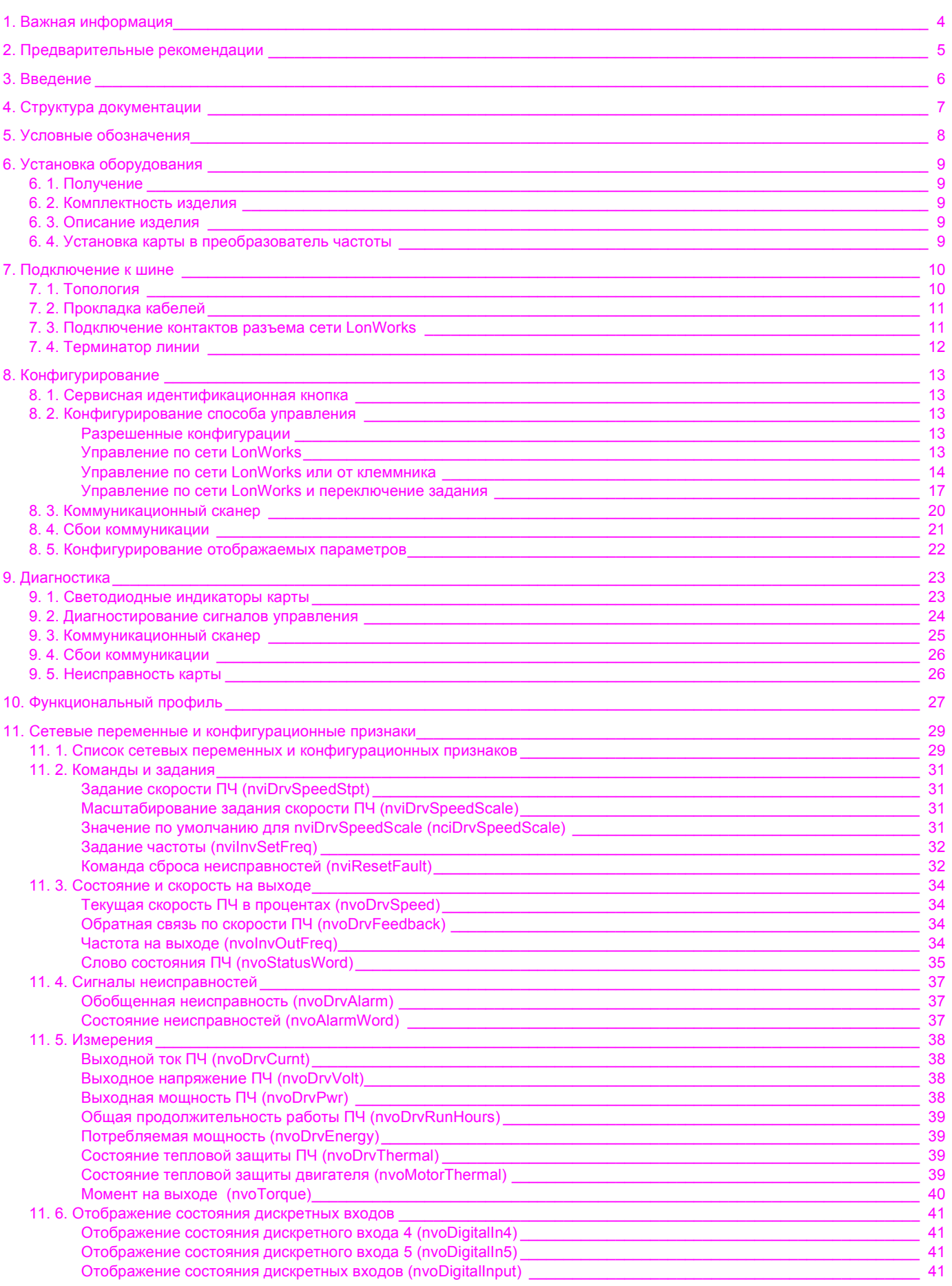

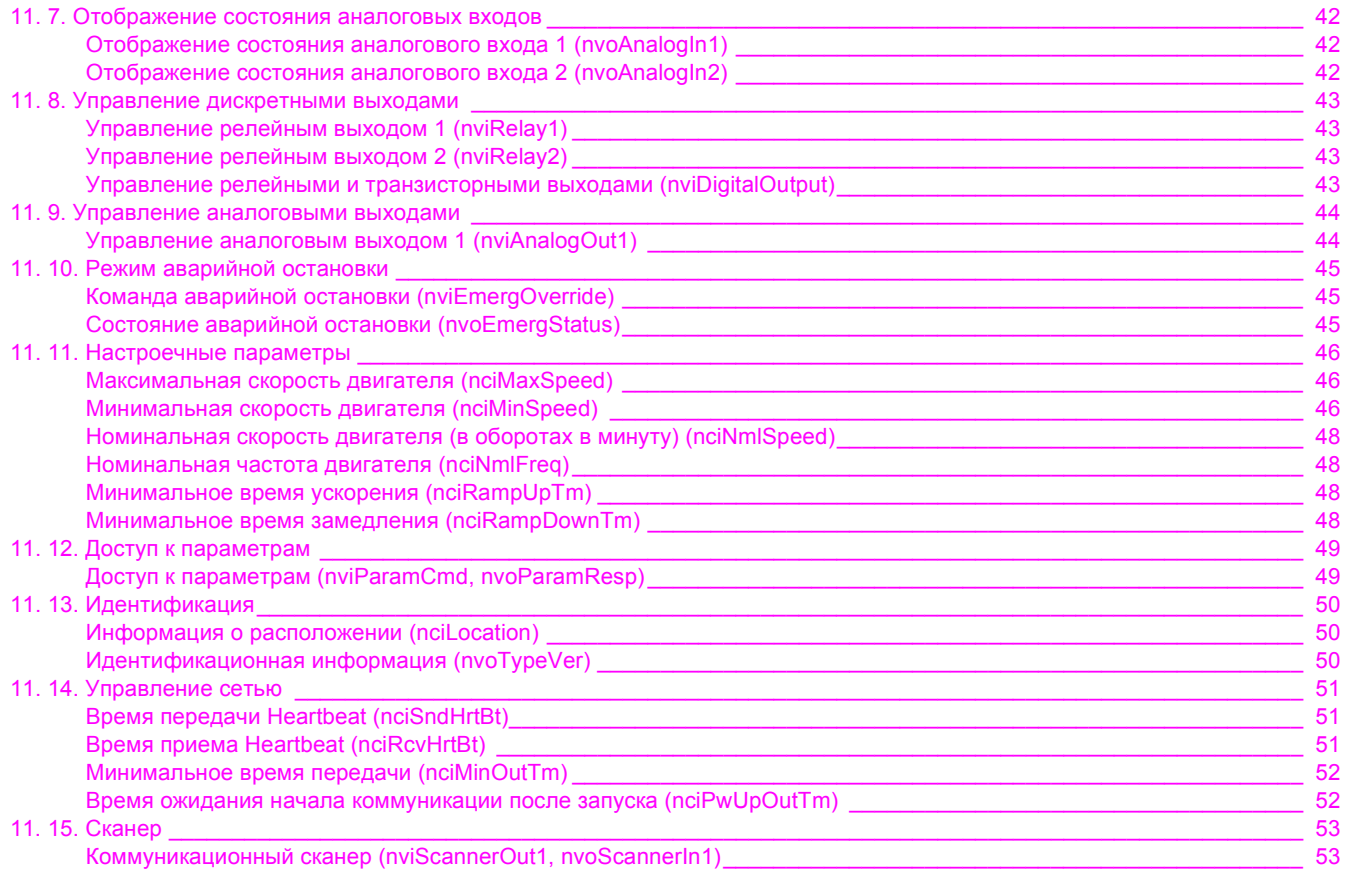

Несмотря на тщательную подготовку данного документа, компания Schneider<br>Electric не берет на себя ответственность за возможные опечатки или ошибки, а<br>также за какие-либо повреждения, которые могут возникнуть в результате<br> **Electric не берет на себя ответственность за возможные опечатки или ошибки, а также за какие-либо повреждения, которые могут возникнуть в результате использования информации из данного документа.**

**Оборудование, описанное в этом документе, может быть в любой момент времени модифицировано, как с технической точки зрения, так и с точки зрения его функционирования.**

## **1. Важная информация**

#### **ВНИМАНИЕ**

Внимательно ознакомьтесь с инструкцией и изучите данное оборудование перед его установкой, запуском или техническим обслуживанием.

В данном руководстве или на этикетках оборудования некоторые пояснения могут быть помечены специальными символами, предназначенными для предупреждения о возможной опасности или для привлечения внимания к важной информации.

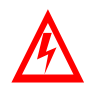

Данный символ используется на этикетках безопасности "Danger" или "Warning", которые предупреждают о наличии высокого напряжения и опасности удара электрическим током в случае несоблюдения указанных инструкций.

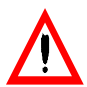

Этот предупреждающий символ используется для обозначения информации о возможной опасности травмирования персонала. Несоблюдение всех инструкций, отмеченных данным символом, может привести к травме или смерти.

#### **DANGER** Δ

Надписью "DANGER" (ОПАСНО) обозначают чрезвычайно опасные ситуации, которые, если их не избежать, **приведут** к смерти, серьезным травмам или выходу оборудования из строя.

# **WARNING**

Надписью "Warning" (ПРЕДУПРЕЖДЕНИЕ) обозначают возможные опасные ситуации, которые, если их не избежать, **могут привести** к смерти, серьезным травмам или выходу оборудования из строя.

## **CAUTION**

Надписью "CAUTION" (ВНИМАНИЕ) обозначают возможные опасные ситуации, которые, если их не избежать, **могут привести** к травмам или выходу оборудования из строя.

### **ВАЖНОЕ ПРИМЕЧАНИЕ**

Только квалифицированный персонал должен обслуживать электрическое оборудование. Компания Schneider Electric не несет ответственности за любые последствия в результате использования данного материала. Данное руководство не предназначено для использования необученным персоналом.

© 2006 Schneider Electric. Все права зарегистрированы.

#### <span id="page-4-0"></span>Внимательно изучите данное руководство перед началом работы с преобразователем частоты.

Кроме данного руководства пользователя рекомендуется изучить документацию, приведенную в разделе "Структура документации", для того чтобы успешно разработать коммуникационное приложение с использованием преобразователя частоты Altivar<sub>61</sub>

Для получения технической поддержки обращайтесь в наши региональные представительства.

## А ОПАСНО

#### **ОПАСНОЕ НАПРЯЖЕНИЕ**

Прежде чем установить и запустить преобразователь частоты Altivar 71, внимательно изучите в полном объеме данное руководство. Установка, настройка и ремонт должны выполняться квалифицированным персоналом.

- Защитное заземление всех устройств должно осуществляться в соответствии с международными и национальными станлартами.
- Многие элементы преобразователя частоты, включая карты цепей управления, подключены к сетевому питанию, поэтому НЕ ПРИКАСАЙТЕСЬ к ним, это чрезвычайно опасно. Используйте только инструменты с электрической изоляцией.
- Если преобразователь частоты находится под напряжением, НЕ ПРИКАСАЙТЕСЬ к неэкранированным элементам и винтам клеммников
- НЕ ЗАКОРАЧИВАЙТЕ клеммы РА/+ и РС/- или конденсаторы промежуточного звена постоянного тока.
- Перед включением питания преобразователя частоты установите на место все защитные крышки.
- Перед обслуживанием или ремонтом преобразователя частоты:
	- -отключите питание; -повесьте табличку "НЕ ВКЛЮЧАТЬ" под автоматом или разъединителем преобразователя частоты:
	- заблокируйте автомат или разъединитель в отключенном состоянии.
- Перед любым вмешательством в ПЧ отключите питание, включая внешнее питание цепей управления, если оно используется. ПОДОЖДИТЕ 15 минут для разряда конденсаторов фильтра звена постоянного тока. Затем следуйте инструкции по измерению напряжения звена постоянного тока, чтобы убедиться, что это напряжение < 45 В. Светодиод ПЧ не является точным индикатором отсутствия напряжения в звене постоянного тока.

Несоблюдение этих указаний может привести к смерти или тяжелым травмам.

## А ВНИМАНИЕ

#### **ПОВРЕЖДЕННОЕ ОБОРУДОВАНИЕ**

Не устанавливайте и не включайте ПЧ, если есть сомнения в его целостности.

При несоблюдении этого предупреждения возможен выход оборудования из строя.

<span id="page-5-0"></span>Благодарим вас за то, что вы приобрели дополнительную коммуникационную карту LonWorks® (VW3A3312) для преобразователя частоты Altivar 61.

Установив данную карту в преобразователь частоты Altivar 61, можно реализовать обмены данными с главным компьютером (host computer) или другими устройствами по сети LonWorks®.

Коммуникационная карта имеет 3-контактный разъем для подключения к сети. Карта поддерживает свободную топологию и коммуникацию со скоростью передачи данных 78 кБит/с.

С помощью обменов данными можно получить доступ ко всем функциям преобразователя частоты Altivar 61:

- управление (старт, стоп, сброс, задание скорости или частоты);
- наблюдение (состояние, значения тока, напряжения, состояние тепловой защиты и т.д.);
- диагностика (сигналы неисправностей).

Для доступа к многочисленным функциям конфигурирования коммуникации и диагностики может быть использован графический терминал или встроенный терминал.

Файлы ресурсов (.XIF...) для сети LonWorks, которые содержат конфигурационную информацию, необходимую для ПО конфигурирования сети (LonMaker...), можно найти на Интернет-сайте **<www.telemecanique.com>**, а также на компакт-диске, поставляемом с каждым преобразователем частоты.

На Интернет-сайте **<www.telemecanique.com>** и на компакт-диске, поставляемом с каждым преобразователем частоты, также можно найти вспомогательное программное средство, предназначенное для упрощения процесса настройки, тестирования и мониторинга преобразователя частоты ATV61.

### • Руководство по сети LonWorks

Настоящее руководство пользователя по сети LonWorks описывает:

- подключение к сети LonWorks:
- конфигурирование специфических коммуникационных параметров с помощью встроенного или выносного графического
- терминала;
- диагностирование;
- сетевые переменные.

Также важная информация содержится и в другой технической документации по преобразователям частоты Altivar 61. Данную техническую документацию можно найти на Интернет-сайте www.telemecanique.com, а также на компакт-диске, поставляемом с каждым преобразователем частоты.

#### Руководство по установке  $\blacksquare$

Данное руководство описывает:

- монтаж (в особенности установку коммуникационной карты сети LonWorks);
- подключение преобразователя частоты.

#### Руководство по программированию  $\blacksquare$

- Данное руководство описывает:
- функции:
- параметры:
- использование терминала преобразователя частоты (встроенный и выносной графический терминалы).

### ■ Руководство по коммуникационным параметрам

Данное руководство описывает:

- специфические для коммуникации режимы работы (граф состояний СіА 402);
- взаимодействие между управлением по коммуникационному каналу и местным управлением (ЧМИ и терминалы);  $\bullet$
- параметры преобразователя частоты, хранящие специфическую информацию (адреса, форматы и т.д.), к которым возможен  $\bullet$ доступ через коммуникационную сеть.

При использовании коммуникационной карты LonWorks некоторые разделы руководства по коммуникационным параметрам не являются существенными:

- профили:
- профиль ввода-вывода;
- профиль DSP 402.

Если в приложении используется функция доступа к параметрам (nviParamCmd, nvoParamResp) или функция коммуникационного сканера (nviScannerOut1, nvoScannerIn1) карты LonWorks, то подробное описание параметров преобразователя частоты можно найти в руководстве по коммуникационным параметрам.

#### <span id="page-7-0"></span>b **Зарегистрированные торговые марки**

Торговые марки Echelon®, LonWorks®, LONMARK®, LonTalk®, Neuron® являются зарегистрированными торговыми марками или торговыми марками корпорации Echelon Corporation в США и других странах мира.

### b **Отображение на графическом или встроенном терминале преобразователя частоты**

Меню графического терминала выделены квадратными скобками. Пример: **[1.9 COMMUNICATION]**.

Меню встроенного 7-сегментного терминала выделены круглыми скобками со знаком "-" в конце. Пример: **(COM-)**.

Наименования параметров, отображаемых на графическом терминале, выделены квадратными скобками. Пример: **[Fallback speed]**

Обозначения параметров, отображаемых на встроенном 7-сегментном терминале, выделены круглыми скобками. Пример: **(LFF)**.

#### b **Форматы**

В данном руководстве шестнадцатеричные числа обозначены 16# или 0x. Двоичные значения записываются в следующем формате: 2#.

#### **• Сокращения**

Д = Дополнительная возможность/функция;

О = Обязательная функция.

### <span id="page-8-1"></span><span id="page-8-0"></span>**6. 1. Получение**

- Проверьте, что каталожный номер, указанный на этикетке устройства, совпадает с номером, указанным в листе доставки и с номером в заказе.
- Извлеките карту из упаковки и удостоверьтесь, что она не была повреждена в процессе пересылки.

### <span id="page-8-2"></span>**6. 2. Комплектность изделия**

Открыв упаковку, проверьте, что в комплект поставки коммуникационной карты LonWorks входит:

- инструкция по установке; - этикетка светодиодных индикаторов;
- этикетка для Neuron ID.

Примечание: печатная копия руководства пользователя не входит в комплект поставки карты. Все руководства пользователя поставляются на компакт-диске в комплекте каждого преобразователя частоты Altivar.

### <span id="page-8-3"></span>**6. 3. Описание изделия**

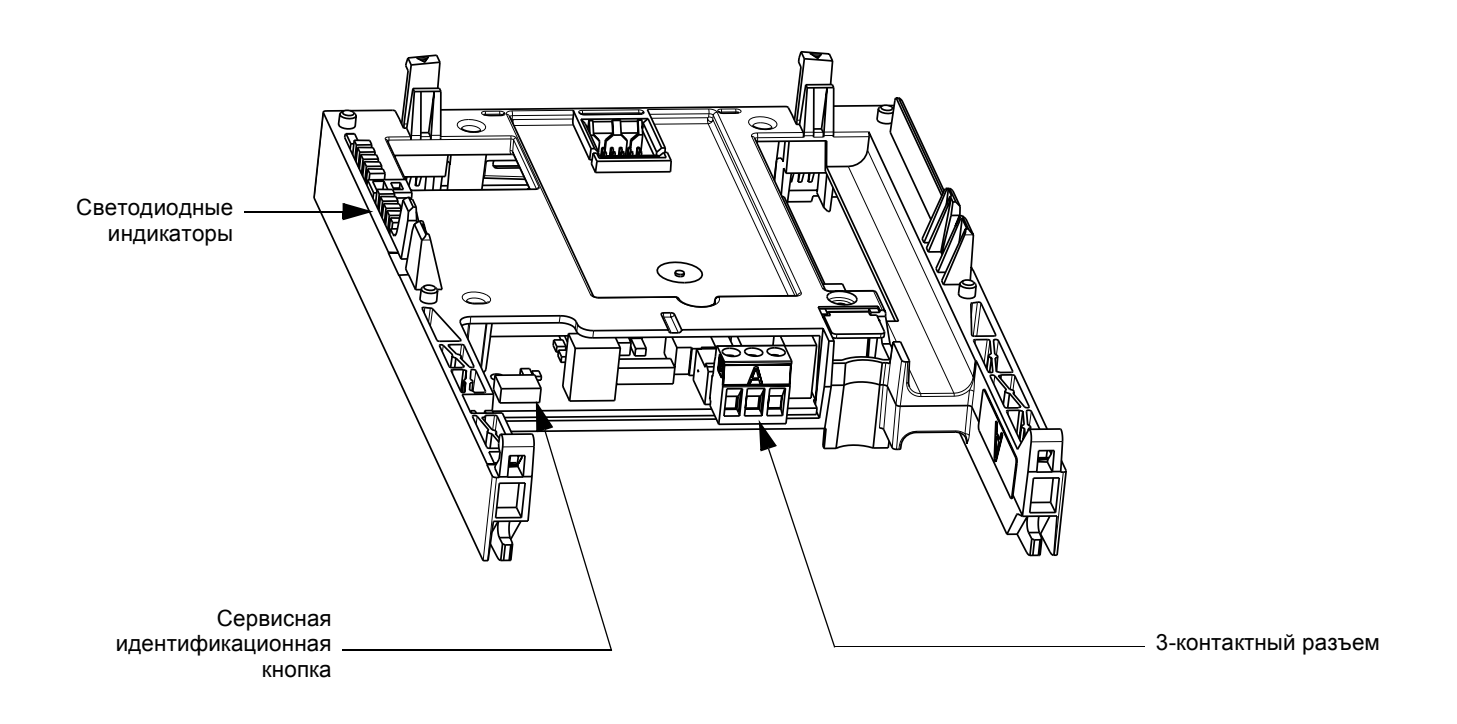

### <span id="page-8-4"></span>**6. 4. Установка карты в преобразователь частоты**

Подробное описание процедуры монтажа карты приведено в руководстве по установке.

### <span id="page-9-1"></span><span id="page-9-0"></span>**7. 1. Топология**

Коммуникационная карта LonWorks поддерживает свободную топологию подключения и может иметь топологию "шина", "кольцо" или "звезда".

#### **Система со свободной топологией**

Свободная топология имеет много преимуществ:

- **1** разработчикам системы автоматизации предоставляется свобода выбора топологии подключений, чтобы наилучшим образом удовлетворить потребности применения, а также снижается потребность развернутого планирования сети и предоставляется возможность изменения топологии в любой момент, даже при монтаже системы автоматизации на месте применения;
- **2** разработчикам систем автоматизации не требуется специального обучения для использования свободной топологии, при наличии опыта использования какой-либо одной топологии;
- **3** модифицирование уже существующих применений может быть выполнено с минимальным повторным монтажом (повторной прокладкой кабелей).

#### **Типичные топологии**

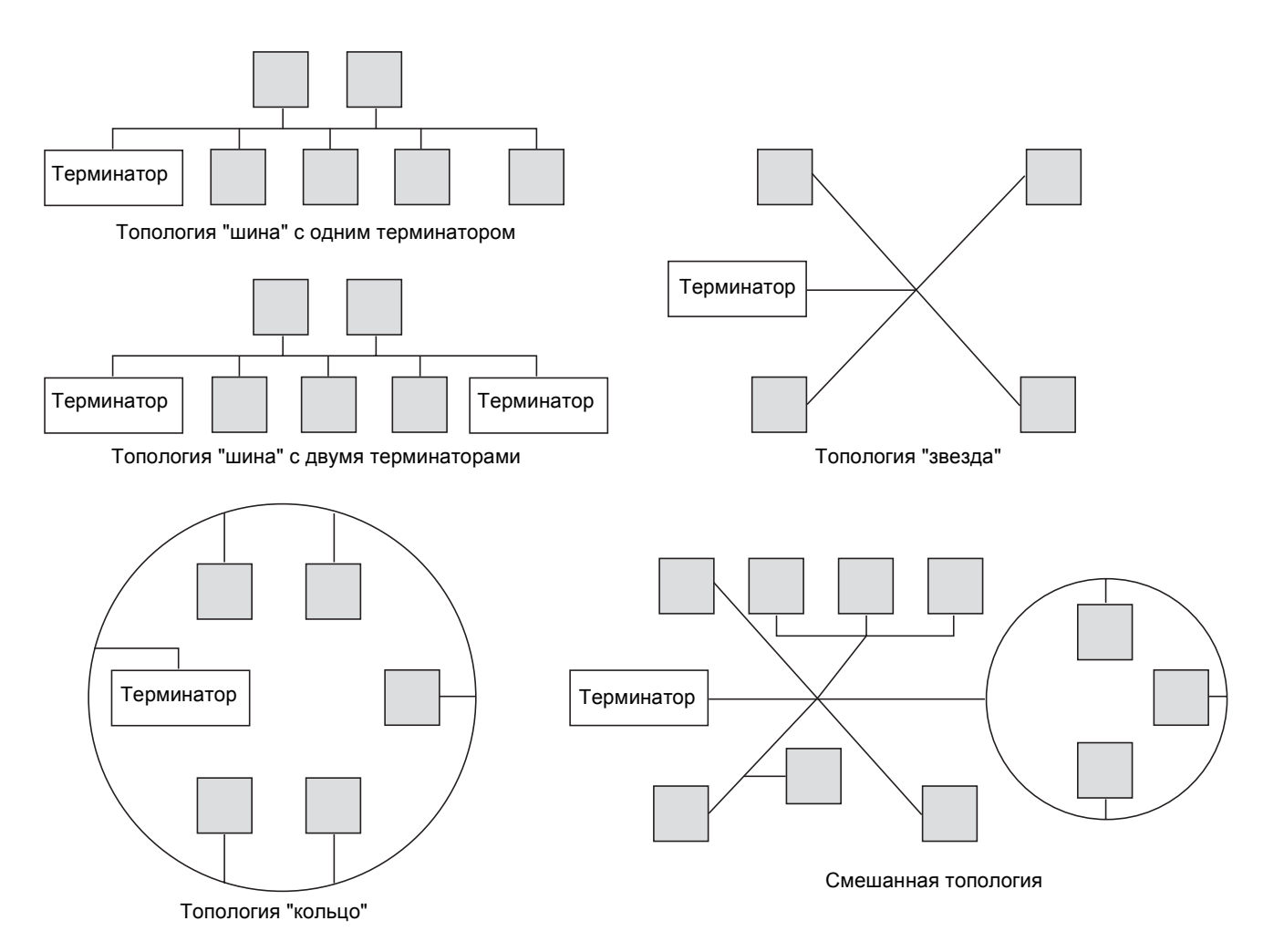

### <span id="page-10-0"></span>**7. 2. Прокладка кабелей**

При подключении преобразователей частоты Altivar к сети LonWorks необходимо соблюдать национальные и местные электротехнические инструкции и стандарты, а также следующие указания:

- избегайте областей с высокой температурой, влажностью, вибрацией или другими механическими нагрузками;
- если необходимо, оберегайте кабели от механического натяжения и перекручивания;
- используйте кабельные каналы, кабелепроводы или другие средства защиты кабеля, прокладывайте сигнальные кабели отдельно от силовых;
- избегайте источников электромагнитных помех, уровень которых может влиять на кабель, прокладывайте кабель на максимально возможном расстоянии от источника таких помех.

При разводке кабелей внутри здания соблюдайте следующие указания:

- выдерживайте расстояние не менее 1 м от следующих типов оборудования:
- кондиционеры и мощные вентиляторы;
- лифты и эскалаторы;
- радио или телевидение;
- системы внутренней связи и безопасности;
- осветительная аппаратура на основе флуоресцентных ламп, ламп накаливания и неоновых ламп.
- выдерживайте расстояние не менее 3 м от следующих типов оборудования:
- силовое питание и силовые линии электродвигателей;
- трансформаторы;
- генераторы;
- генераторы переменного тока.

При прокладке кабелей в помещениях, где установлено электрическое оборудование или размещены большие производственные линии с использованием электрического оборудования, соблюдайте следующие правила изоляции кабелей и разделения цепей:

- используйте металлический кабельный канал для кабелей преобразователя частоты. Не прокладывайте цепи управления и силовые цепи в одном кабельном канале;
- выдерживайте расстояние не менее 300 мм между неметаллическими кабельными каналами или кабельными желобами, используемыми для прокладки силовых цепей, и металлическими кабельными каналами, используемыми для прокладки низкоуровневых информационных цепей и цепей управления;
- выдерживайте расстояние не менее 80 мм между металлическими кабельными каналами, используемыми для прокладки силовых цепей и металлическими кабельными каналами, используемыми для прокладки низкоуровневых информационных цепей и цепей управления;
- перекрещивание металлических и неметаллических кабельных каналов должно производиться только под прямым углом независимо от типа проложенных в них цепей (силовых или управления);
- необходимо ослаблять электромагнитное излучение преобразователя частоты на линии системы автоматизации для того, чтобы предотвратить помехи на телекоммуникацию, радио и чувствительную электронную аппаратуру. В таких применениях может потребоваться использование специальных ослабляющих фильтров. Подробная информация по выбору и применению данных фильтров приведена в каталоге по преобразователям частоты Altivar.

### **7. 3. Подключение контактов разъема сети LonWorks**

Ниже приведены рисунок и таблица, содержащие расположение выводов и описание контактов разъемов коммуникационной карты. The removable LonWorks female connector attaches to the network cable.

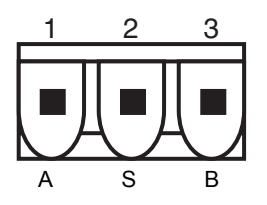

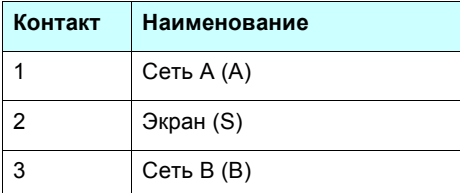

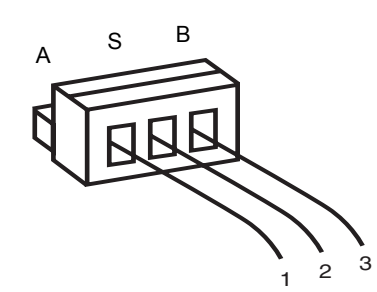

**Штыревой разъем карты LonWorks Съемный гнездовой разъем карты LonWorks**

• Необходимо удалить изоляционный слой кабеля на 10 мм.

- Для монтажных работ используйте плоскую отвертку толщиной 0,6 мм и шириной 3,5 мм.
- Момент затяжки для клеммников должен составлять от 0,5 до 0,6 Н\*м.

### <span id="page-11-0"></span>**7. 4. Терминатор линии**

Терминатор линии состоит из приведенных ниже компонентов, в итоге полное сопротивление примерно равно 53 Ом.

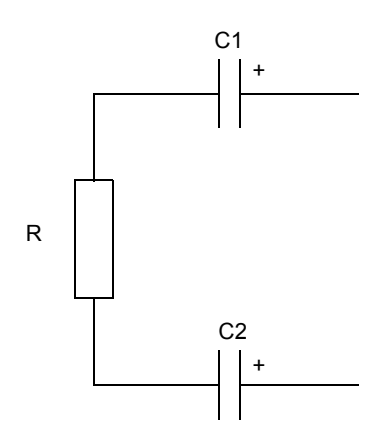

#### C1, C2: 100 мкФ, > 50 В

**Топология "дерево":** необходимо установить один терминатор линии с сопротивлением: R = 52,3 Ом.

**Топология "шина" с двумя терминаторами линии:** необходимо установить на каждом конце сегмента по одному терминатору с сопротивлением R = 105 Ом.

### <span id="page-12-1"></span><span id="page-12-0"></span>**8. 1. Сервисная идентификационная кнопка**

На коммуникационной карте LonWorks имеется специальная сервисная кнопка.

Она используется при идентификации карты LonWorks как узла сети.

При нажатии на данную сервисную кнопку карта инициирует передачу сообщения по сети для того, чтобы средства сетевого управления идентифицировали данный узел.

### <span id="page-12-2"></span>**8. 2. Конфигурирование способа управления**

Возможно использование нескольких конфигураций. Более подробная информация приведена в руководстве по программированию и руководстве по коммуникационным параметрам. Ниже приведены только несколько возможных конфигураций.

#### <span id="page-12-3"></span> $\blacksquare$  Разрешенные конфигурации

Если по сети LonWorks производится только наблюдение за состоянием преобразователя частоты: Нет необходимости в конфигурировании.

Если управление преобразователем частоты производится по сети LonWorks: Параметру **[Profile] (CHCF)** должно быть присвоено значение **[Not separ.] (SIM)** или **[Separate] (SEP)**. Значение **[Not separ.] (SIM)** установлено по умолчанию. Не разрешается устанавливать параметр **[Profile] (CHCF)** в значение **[8 serie] (SE8)** или **[I/O profile] (IO)**. Если была выполнена запрещенная конфигурация, то преобразователь частоты переходит в состояние неисправности **[External fault com.] (EPF2)**.

### <span id="page-12-4"></span>b **Управление по сети LonWorks**

Команда и задание поступают по сети LonWorks.

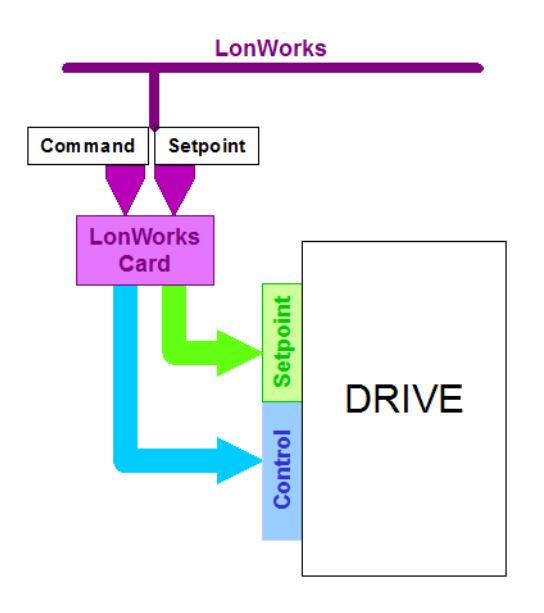

Законфигурируйте следующие параметры:

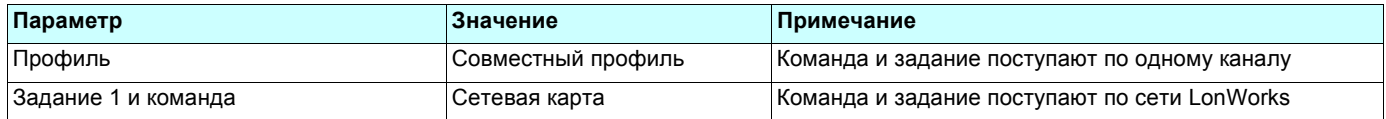

При конфигурировании с помощью встроенного или графического терминала установите значения следующих параметров:

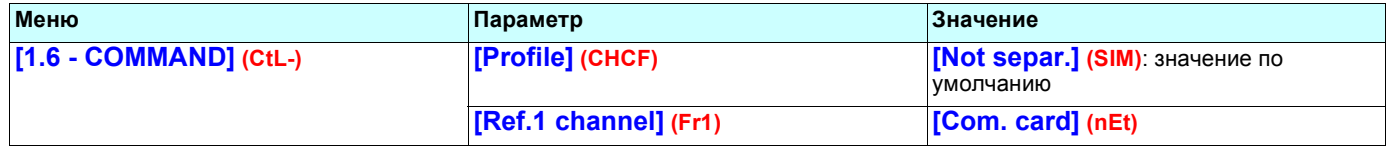

#### **Переход на управление с графического терминала:**

При нажатии на клавишу F4 (T/K) преобразователь частоты переходит в режим локального управления.

В правом верхнем углу графического терминала отображается режим управления: "REM" - дистанционное управление по сети LonWorks или "LOC" - локальное управление с графического терминала.

В режиме локального управления команды и задание поступают от графического терминала.

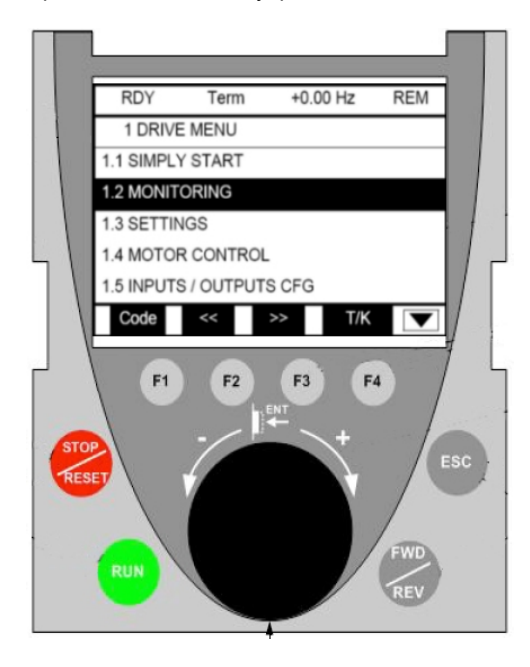

### <span id="page-13-0"></span>b **Управление по сети LonWorks или от клеммника**

И команда, и задание поступают либо по сети LonWorks, либо от клеммника.

В зависимости от конфигурации прикладные функции могут либо оставаться активными, либо нет.

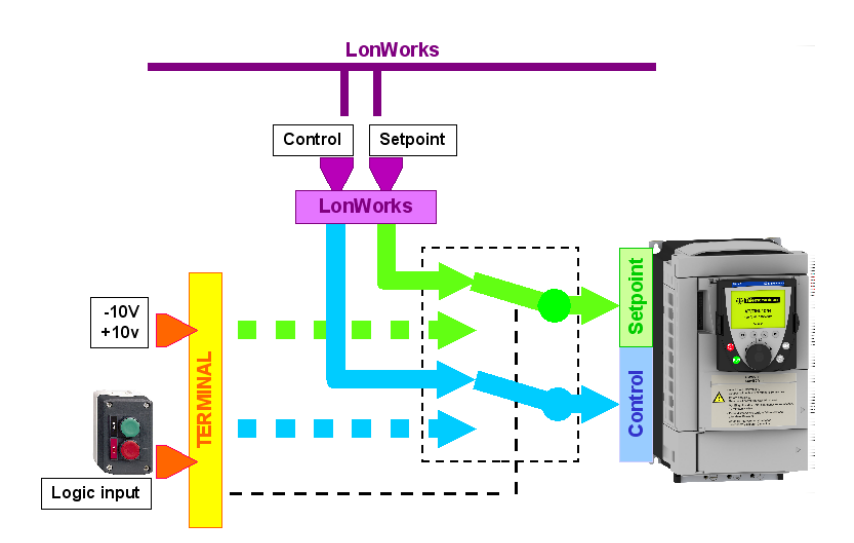

Ниже описаны два различных примера использования такого типа управления. Происходит переключение источника задания (сеть LonWorks или клеммник). В первом примере прикладные функции остаются активными, а во втором - нет.

#### **Переключение источника команды и задания с сети LonWorks на клеммник (прикладные функции активны)**

Дискретный вход LI5 используется для переключения команды и задания между двумя источниками: сетью LonWorks и клеммником. При переключении на клеммник, прикладные функции (суммирование, регулирование и т.д.) остаются активными.

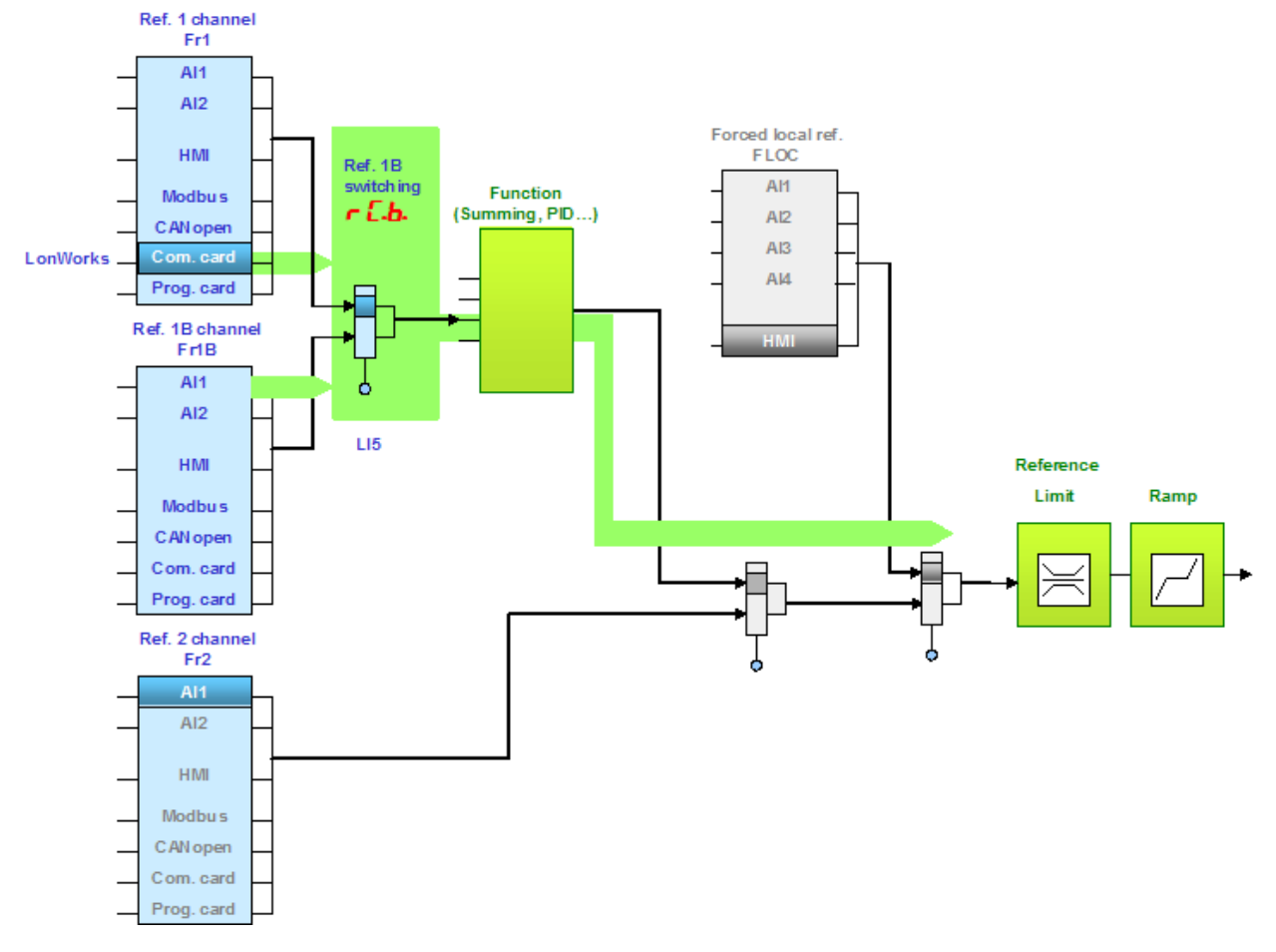

Законфигурируйте следующие параметры:

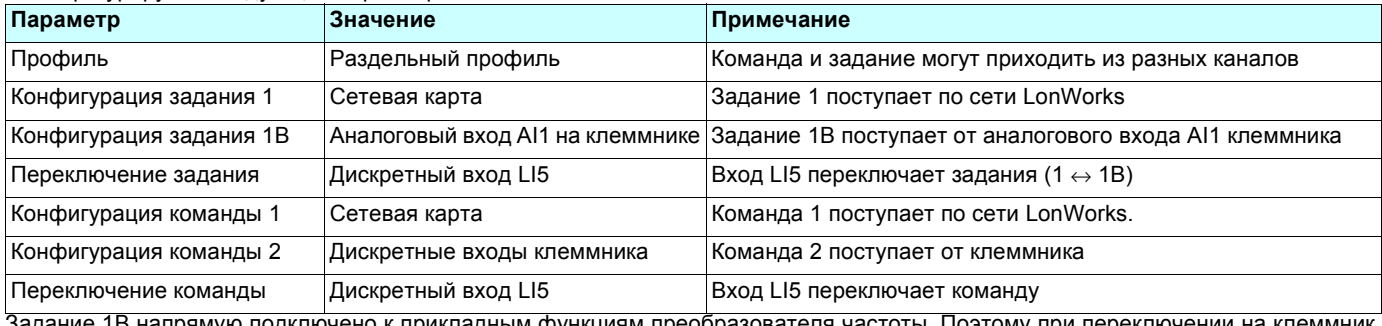

؛ 1B напрямую подключено к прикладным функциям преобразователя частоты. Поэтому при переключении на клеммник, функции, влияющие на задание (суммирование, ПИД-регулирование и т.д.) остаются активными.

При конфигурировании с помощью встроенного или графического терминала установите значения следующих параметров:

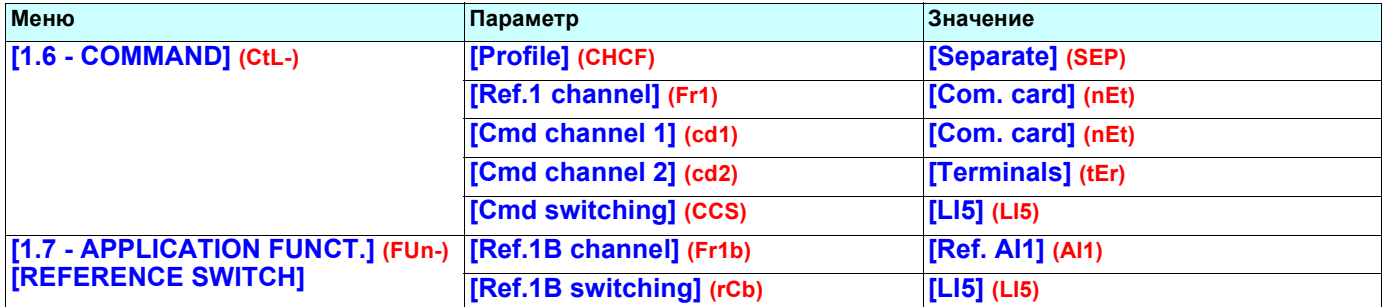

### **Переключение команды и задания с сети LonWorks на клеммник (прикладные функции не активны)**

Вход LI5 используется для переключения команды и задания между сетью LonWorks и клеммником. При переключении на клеммник прикладные функции (суммирование и т.д.) не активны.

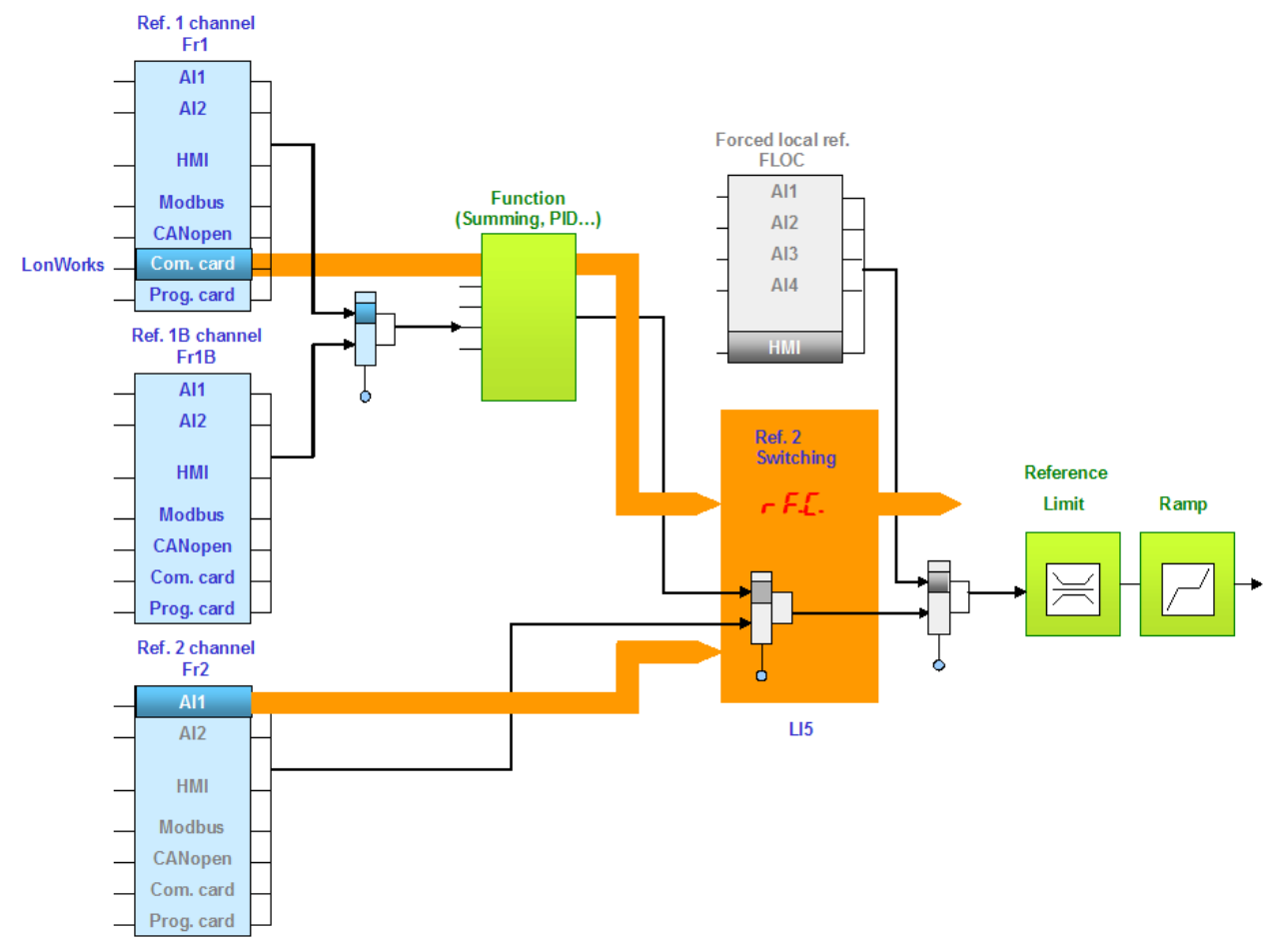

Законфигурируйте следующие параметры:

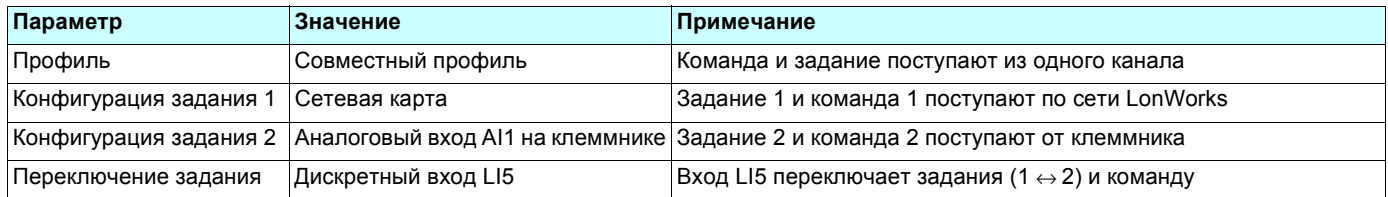

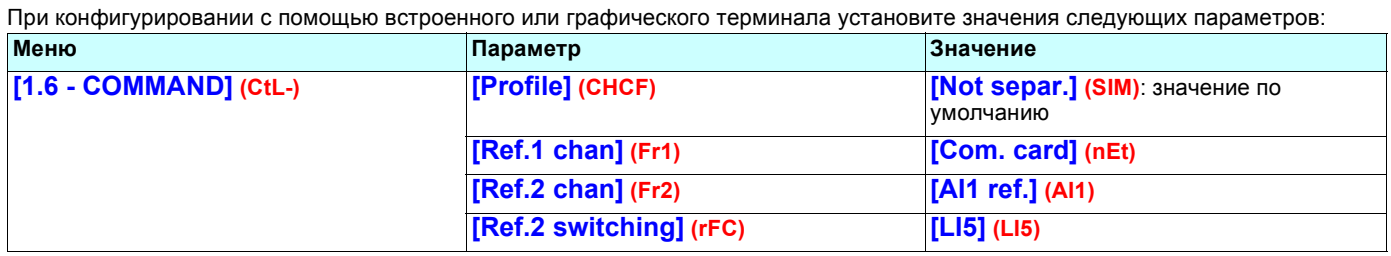

#### <span id="page-16-0"></span>b **Управление по сети LonWorks и переключение задания**

Команда поступает по сети LonWorks.

Задание может поступать либо по сети LonWorks, либо от клеммника.

В зависимости от конфигурации, после переключения задания прикладные функции либо остаются активны, либо нет.

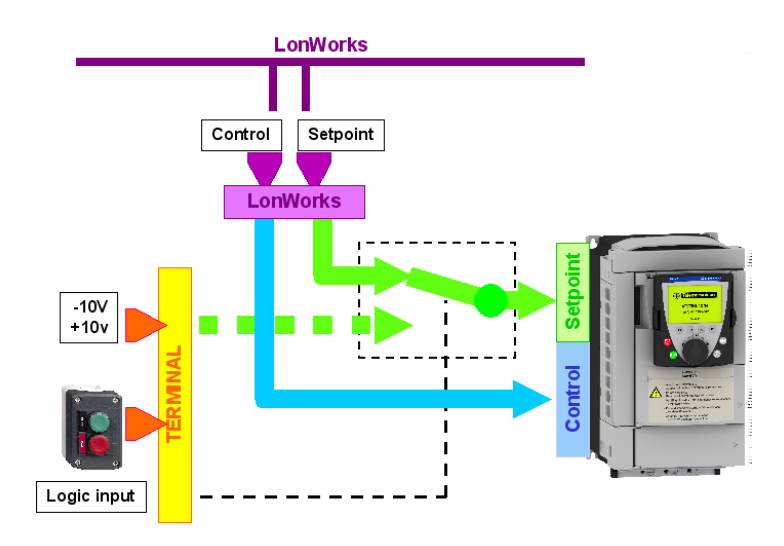

Ниже описаны два различных примера использования такого типа управления. Происходит переключение источника задания (сеть LonWorks или клеммник). В первом примере прикладные функции остаются активными, а во втором - нет.

#### **Управление по сети LonWorks и переключение задания с сети на клеммник (прикладные функции активны)**

Команда поступает по сети LonWorks. Вход LI5 используется для переключения задания между сетью LonWorks и клеммником. При переключении источника задания на клеммник прикладные функции (суммирование и т.д.) остаются активными.

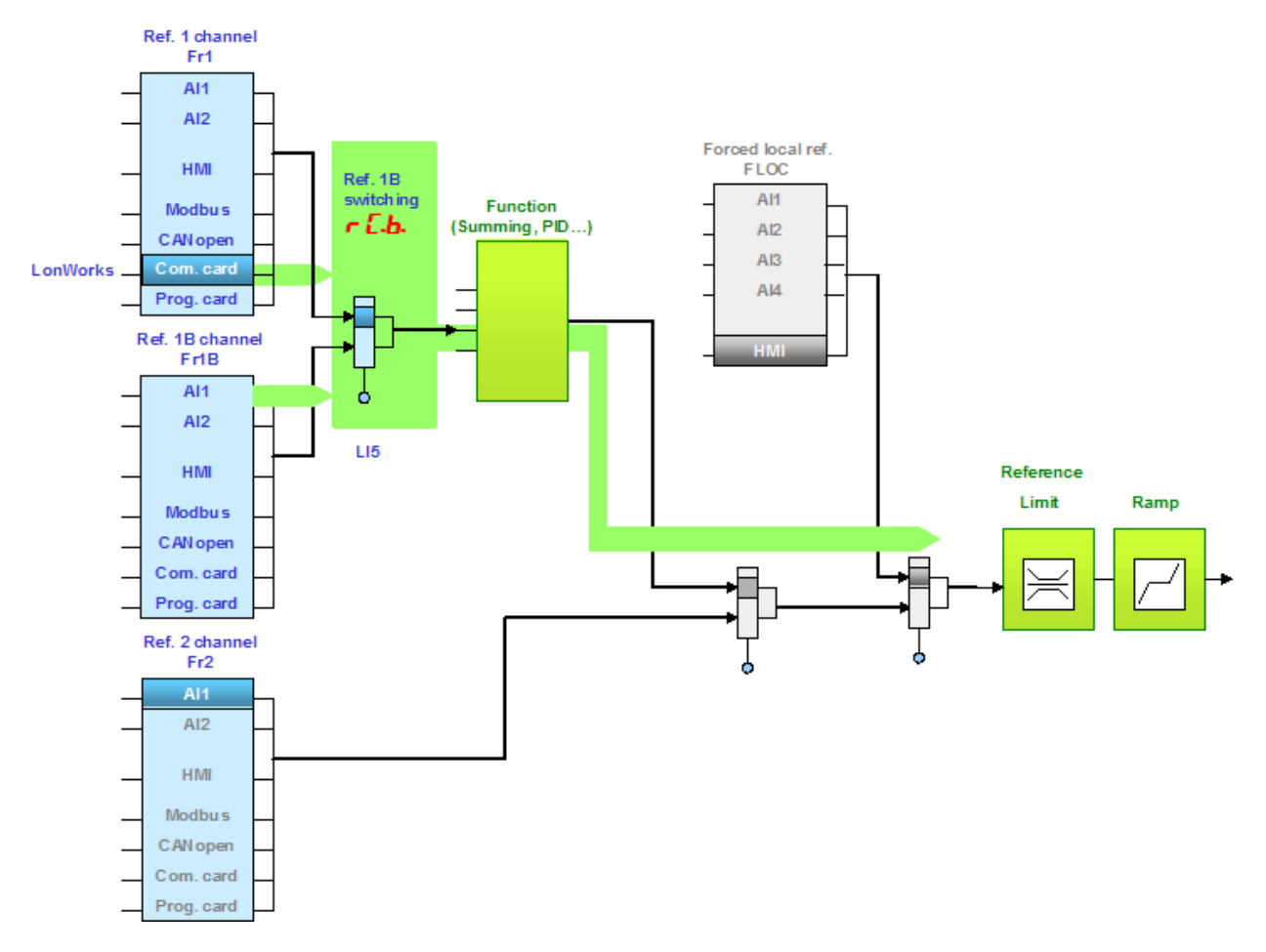

Законфигурируйте следующие параметры:

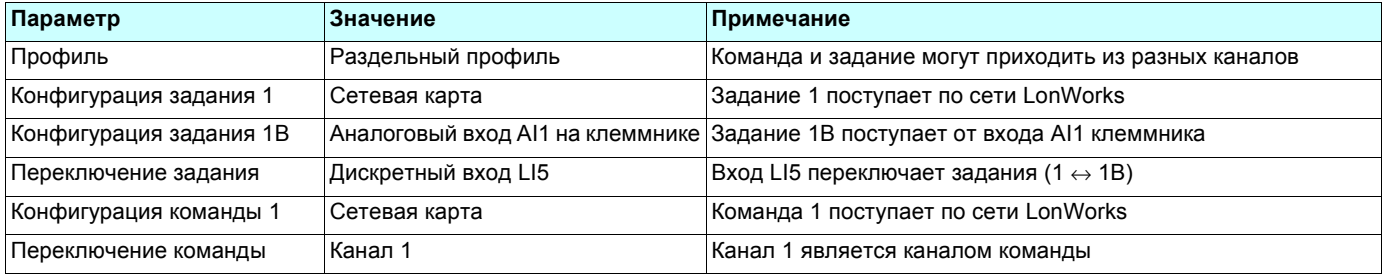

Задание 1B напрямую подключено к прикладным функциям преобразователя частоты. Поэтому при переключении на клеммник, функции, влияющие на задание (суммирование, ПИД-регулирование и т.д.) остаются активными.

При конфигурировании с помощью встроенного или графического терминала установите значения следующих параметров:

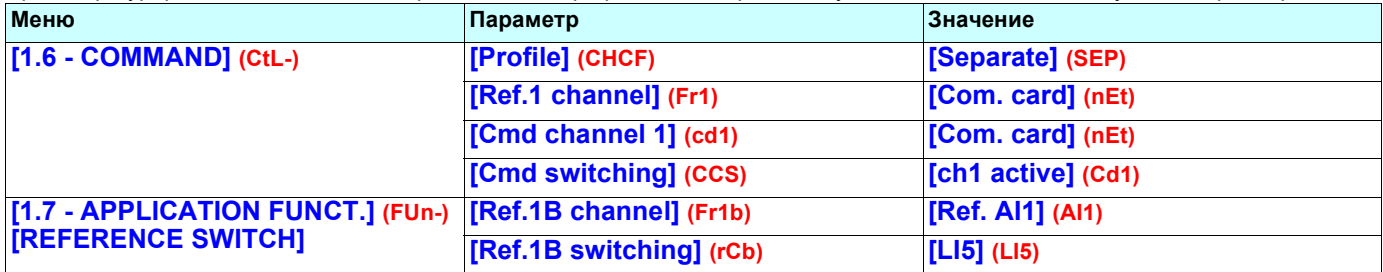

#### **Управление по сети LonWorks и переключение задания с сети на клеммник (прикладные функции не активны)**

Команда поступает по сети LonWorks. Вход LI5 используется для переключения задания между сетью LonWorks и клеммником. При переключении источника задания на клеммник прикладные функции (суммирование и т.д.) не активны.

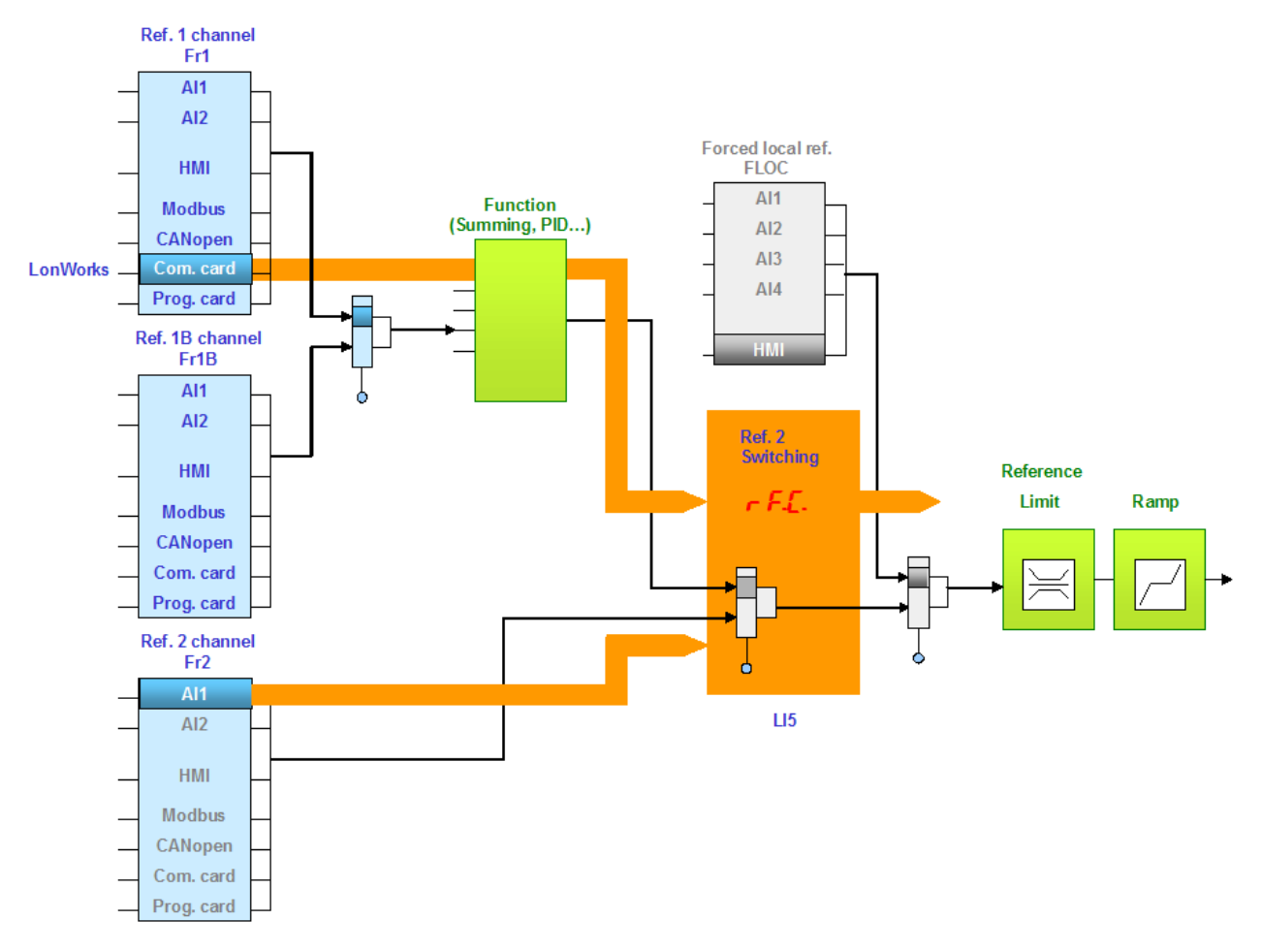

Законфигурируйте следующие параметры:

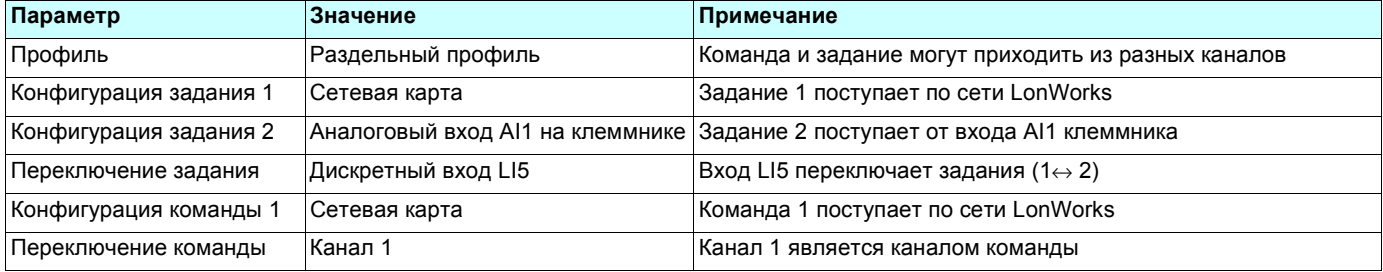

При конфигурировании с помощью встроенного или графического терминала установите значения следующих параметров:

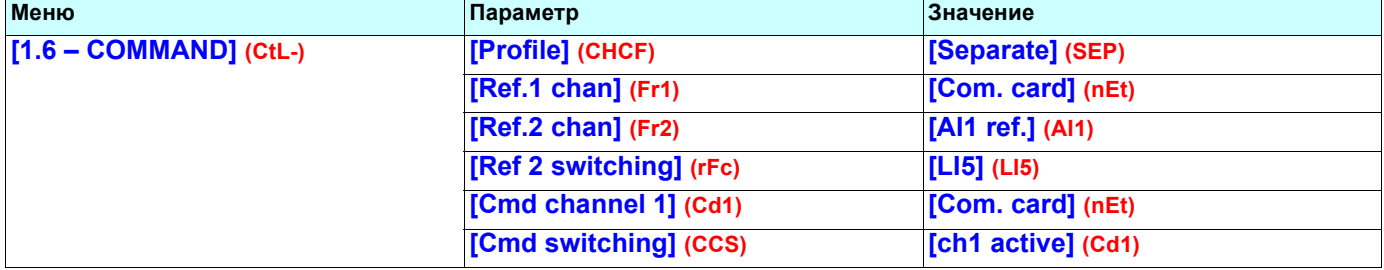

### <span id="page-19-0"></span>**8. 3. Коммуникационный сканер**

Если в вашем приложении не используются сетевые переменные типа **nviScannerOut1** или **nvoScannerIn1**, то данный раздел можно пропустить.

Коммуникационный сканер выходных сетевых переменных 1 (**nviScannerOut1**) назначается через параметр **[Scan.Out1 address] (nCA1)**. Его конфигурирование производится с помощью меню **[1.9 - COMMUNICATION] (COM-)**, подменю **[COM. SCANNER OUTPUT] (OCS-)** графического или встроенного терминала.

Коммуникационный сканер входных сетевых переменных 1 (**nvoScannerIn1**) назначается через параметр **[Scan.IN1 address] (nNA1)**. Его конфигурирование производится с помощью меню **[1.9 - COMMUNICATION] (COM-)**, подменю **[COM. SCANNER INPUT] (ICS-)** графического или встроенного терминала.

При конфигурировании необходимо задать логический адрес параметра (подробная информация находится в руководстве по коммуникационным параметрам).

Если параметры **[Scan.Out1 address] (nCA1)** или **[Scan.IN1 address] (nNA1)** равны нулю, то соответствующие переменные не используются преобразователем частоты.

В таблице ниже приведено описание 16 назначаемых параметров преобразователя частоты. Коммуникационная карта LonWorks может использовать только два из них: **[Scan. Out1 address] (nCA1)** и **[Scan. IN1 address] (nMA1)**.

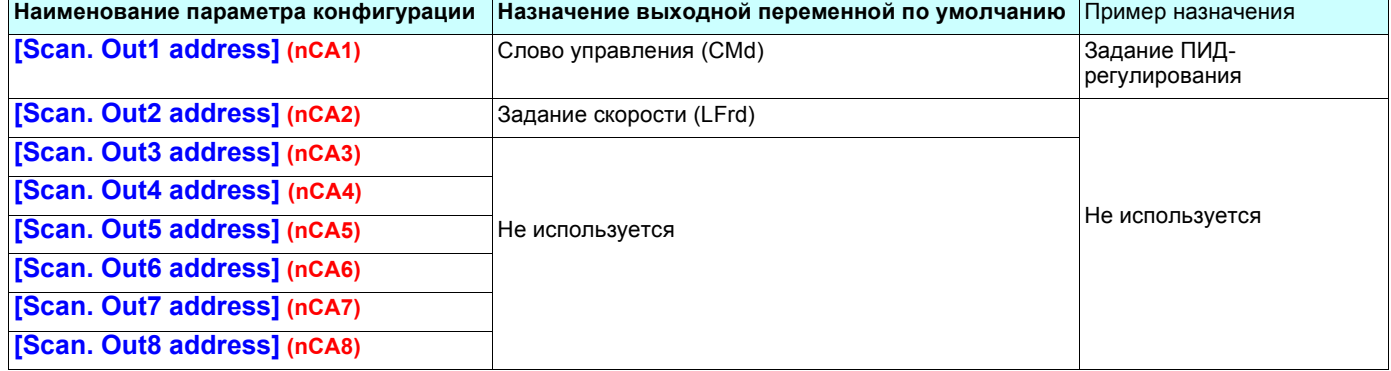

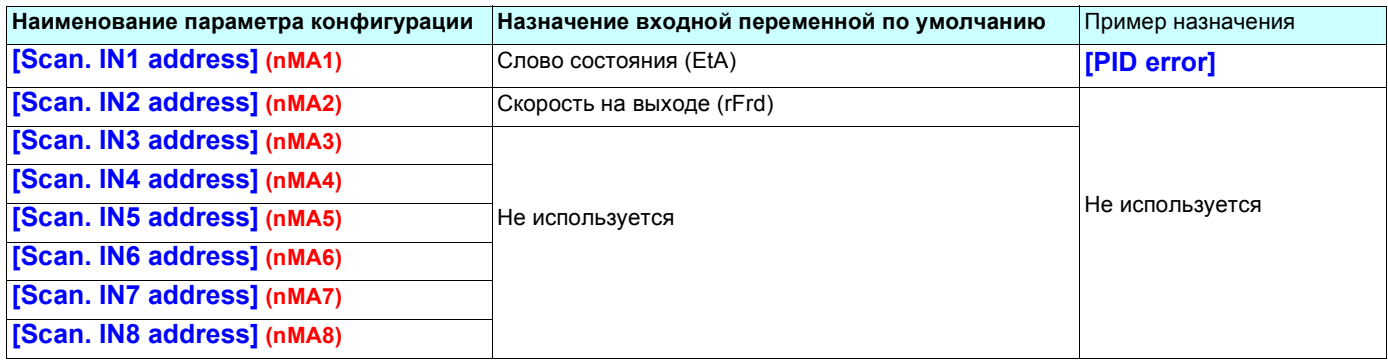

**Пример конфигурирования с помощью графического терминала:**

Значение 8503 является логическим адресом задания ПИД-регулирования, а значение 11980 является логическим адресом параметра **[PID error].**

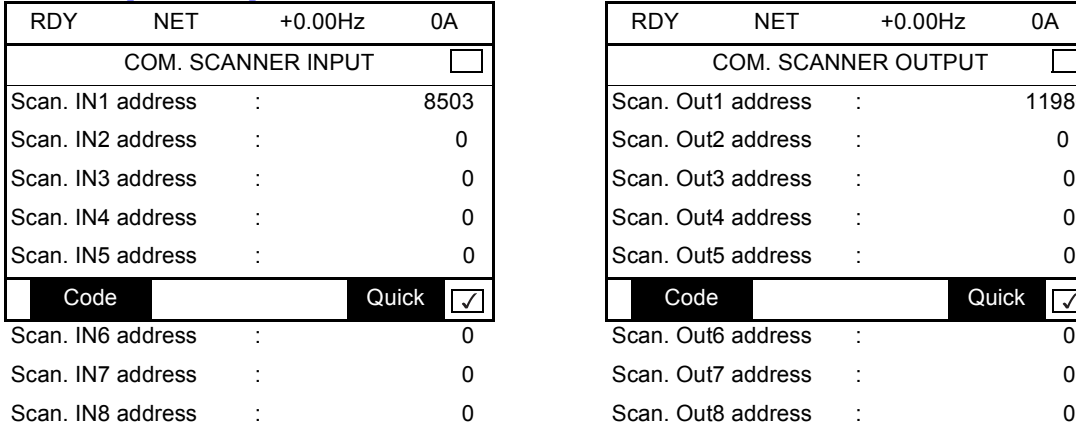

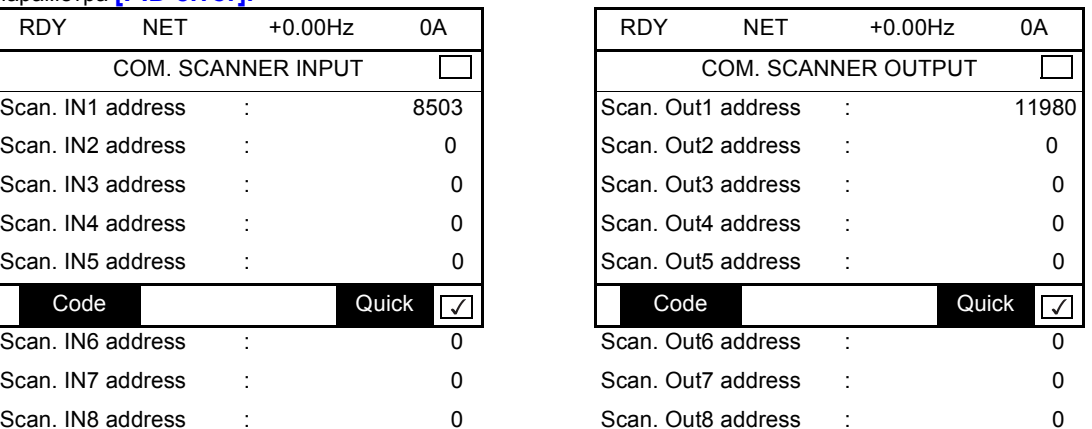

**Примечание:** Модифицирование параметров **[Scan.Out1 address] (nCA1)** или **[Scan.IN1 address] (nNA1)** может производиться только, когда двигатель остановлен. Необходимо отредактировать основную программу контроллера для того, чтобы принять данные изменения.

### <span id="page-20-0"></span>**8. 4. Сбои коммуникации**

Сбой коммуникации по сети LonWorks возникает, если карта LONMARK не получает хотя бы одну из сетевых переменных **nviDrvSpeedStpt**, **nviDrvSpeedScale** или **nviInvSetFreq** за предварительно законфигурированный промежуток времени (конфигурирование времени получения Heartbeat - параметр nciRcvHrtBt, подробная информация в разделе <u>"[Управление](#page-50-0)</u> 1).

Мониторинг коммуникации по сети LonWorks может быть заблокирован, если при конфигурировании параметр времени получения Heartbeat **nciRcvHrtBt** установлен в значение 0,0.

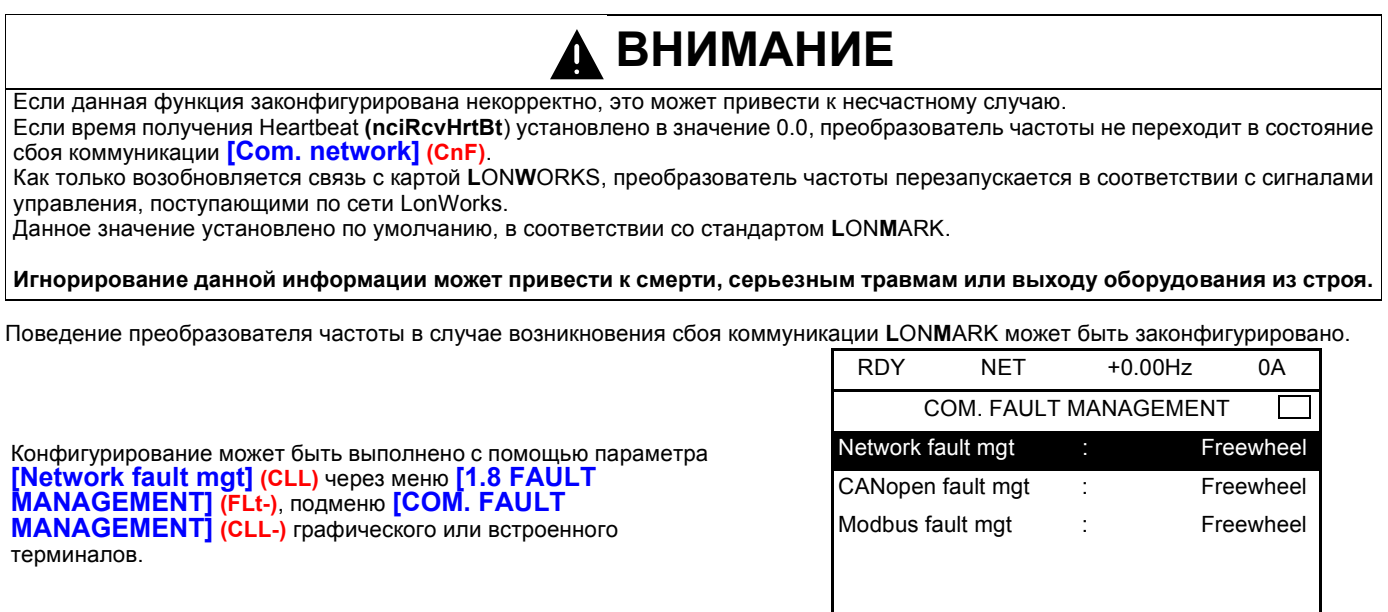

Если параметру **[Network fault mgt] (CLL)** присвоено одно из перечисленных в таблице ниже значений, то при возникновении сбоя коммуникации **[Com. network] (CnF)** преобразователь частоты переходит в состояние неисправности:

Code Quick

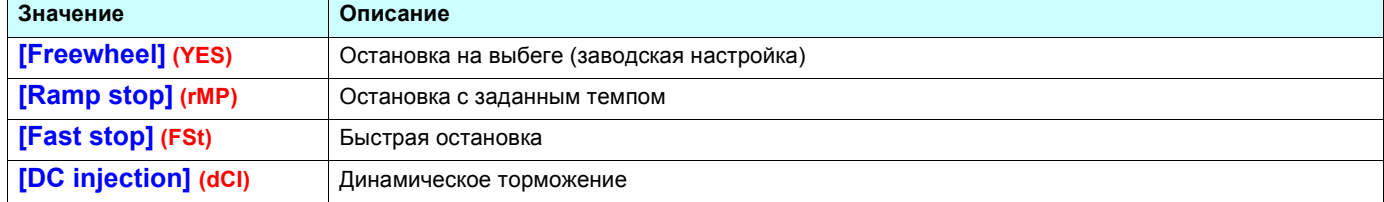

В таблице ниже перечислены значения параметра **[Network fault mgt] (CLL)**, которые не вызывают перехода преобразователя частоты в состояние неисправности:

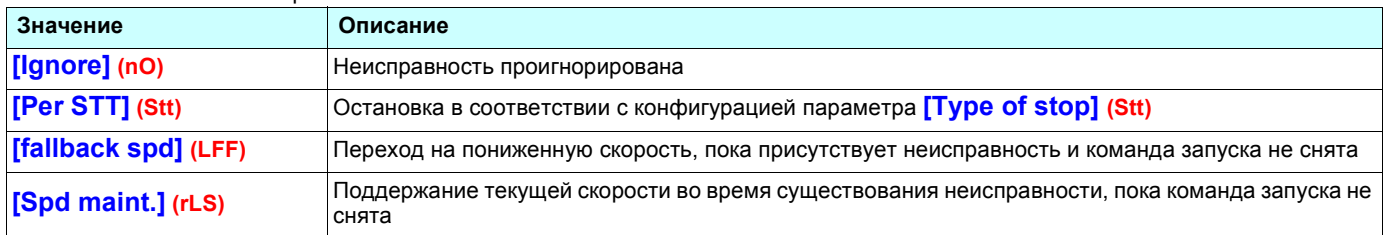

Значение пониженной скорости может быть законфигурировано с помощью параметра **[Fallback speed] (LFF)** через меню **[1.8 – FAULT MANAGEMENT] (FLt-)**.

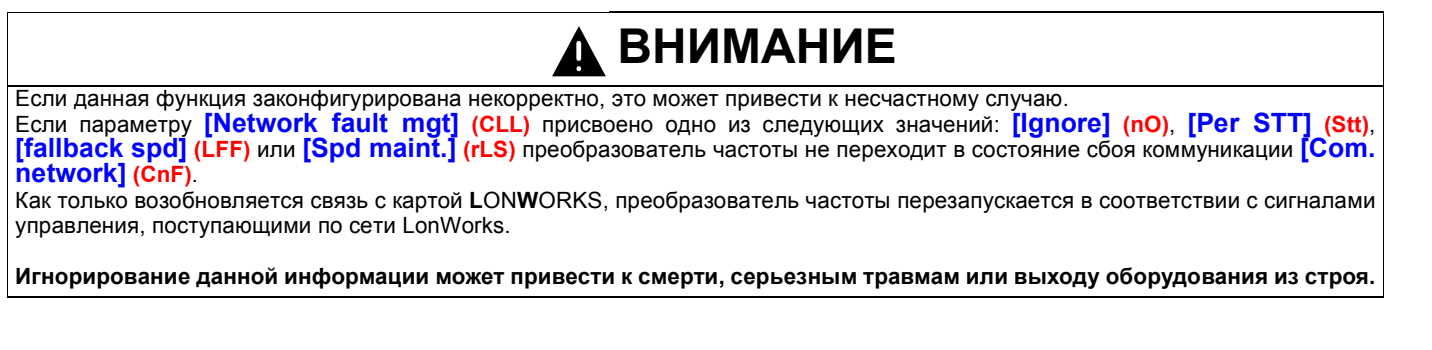

### <span id="page-21-0"></span>**8. 5. Конфигурирование отображаемых параметров**

Меню **[1.2 - MONITORING]** (подменю **[COMMUNICATION MAP]**) предоставляет возможность просмотра четырех параметров, выбранных для отображения на графическом терминале.

Выбор параметров для просмотра производится через меню **[6 - MONITORING CONFIG.]** (**подменю [6.3 - COM. MAP CONFIG.]**).

Каждый параметр из набора **[Word 1 add. select] ... [Word 4 add. select]** используется для обозначения логического адреса параметра. Нулевое значение адреса означает запрет данной функции.

В приведенном ниже примере отображаются следующие параметры:

- параметр 1 = ток двигателя (LCr): логический адрес 3204, десятичное число со знаком;
- параметр 2 = момент двигателя (Otr): логический адрес 3205, десятичное число со знаком;
- параметр 3 = код последней неисправности (LFt): логический адрес 7121, шестнадцатеричное число;
- запрещенный параметр: 0; формат по умолчанию: шестнадцатеричное число.

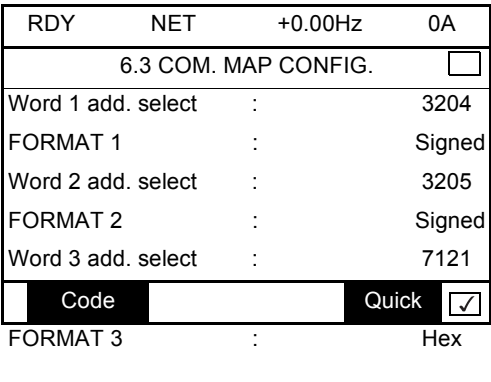

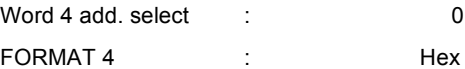

Для отображения каждого из параметров может быть выбран один из трех форматов:

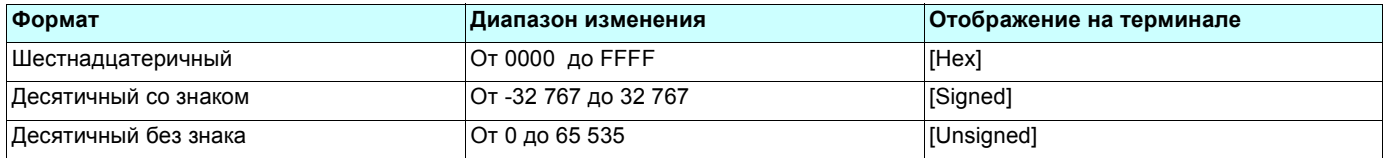

### <span id="page-22-0"></span>**9. 1. Светодиодные индикаторы карты**

Коммуникационная карта LonWorks имеет три светодиодных индикатора ("Сервис", "Состояние", "Сбой")

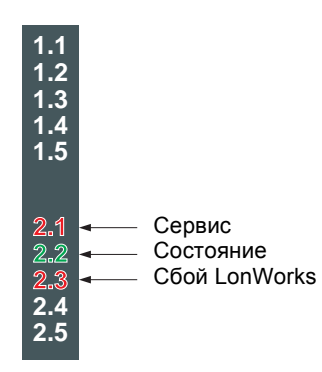

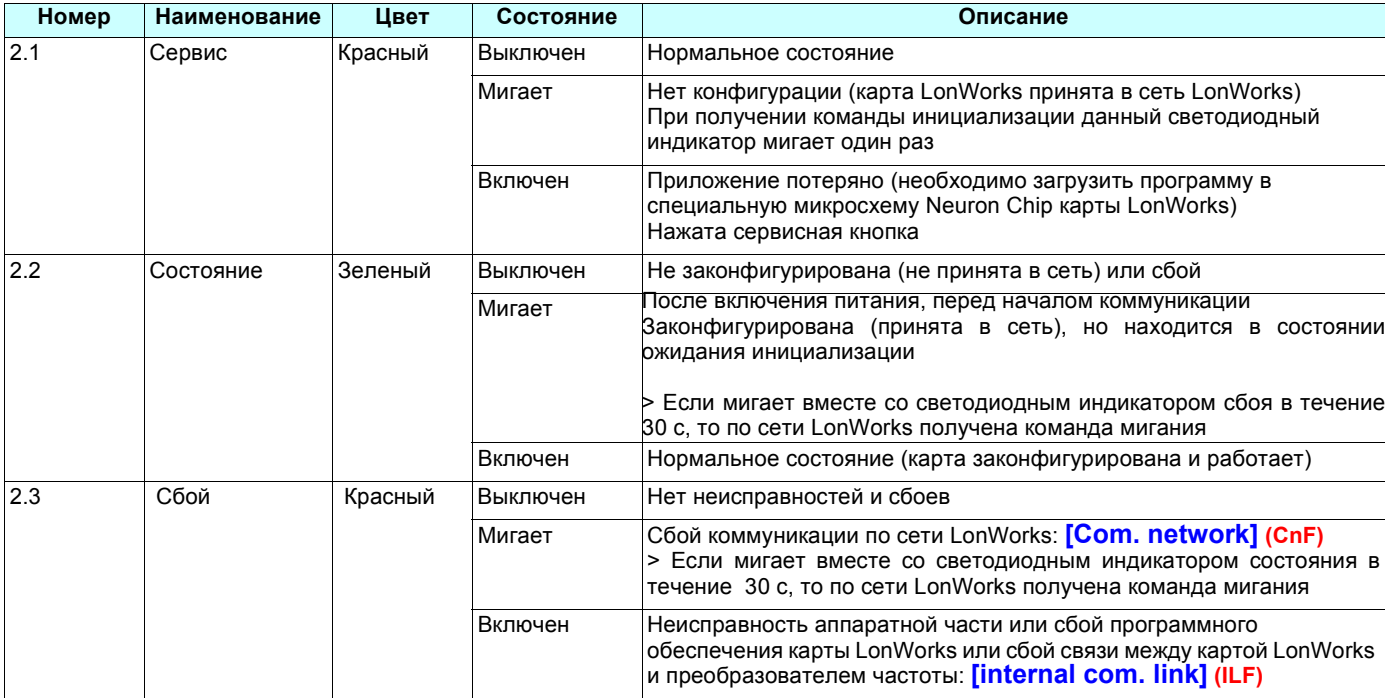

### <span id="page-23-0"></span>9. 2. Диагностирование сигналов управления

С помощью меню [1.2 - MONITORING] (подменю [COMMUNICATION MAP]) терминала возможно осуществлять просмотр<br>диагностической информации по сигналам управления, передаваемым по сети для преобразователя частоты Altivar:

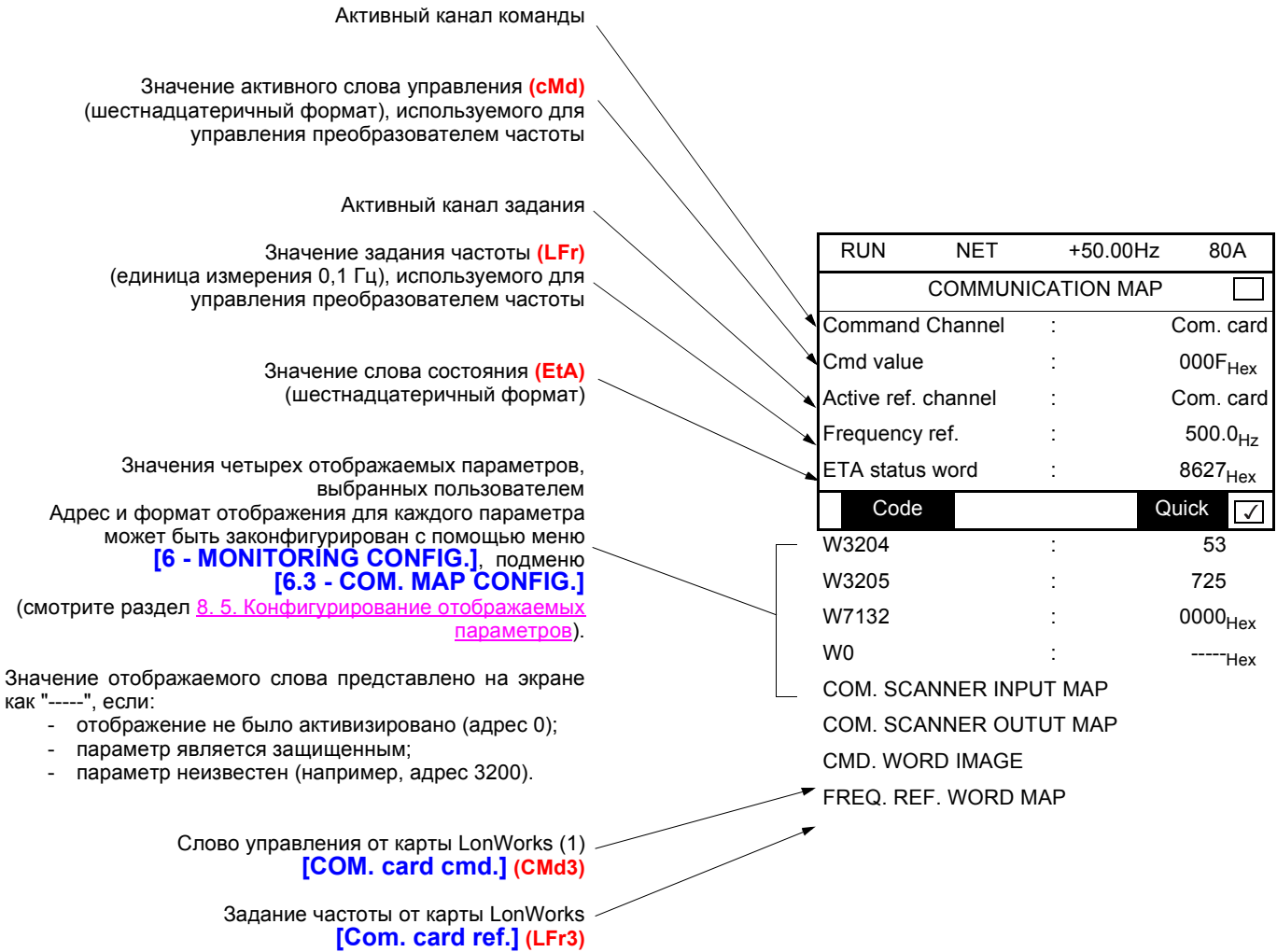

Карта LonWorks получает команды и задание из сети. Формат данных переменных зависит от определения сетевых переменных nviDrvSpeedSpt, nviInvSetFreq u nviResetFault.

Карта LonWorks обрабатывает эти сетевые переменные и передает в преобразователь частоты слово управления (cMd) и задание частоты (LFr).

Параметры (сМd), (LFr) и (EtA) подробно описаны в руководстве по коммуникационным параметрам.

### <span id="page-24-0"></span>**9. 3. Коммуникационный сканер**

Если в вашем приложении не используются сетевые переменные типа **nviScannerOut1** или **nvoScannerIn1**, то данный раздел можно пропустить.

На графическом или встроенном терминале в меню **[1.2 - MONITORING] (SUP-)** (подменю **[COMMUNICATION MAP] (CMM-)**):

- подменю **[COM. SCANNER INPUT MAP] (ISA-)** используется для отображения значений 8 входных переменных коммуникационного сканера **[Com Scan In**p **val.] (NMp)**;
- подменю **[COM SCAN OUTPUT MAP] (OSA-)** используется для отображения значений 8 выходных переменных коммуникационного сканера **[Com Scan Out**p **val.] (NCp)**.

Сетевая карта LonWorks использует только параметры **[Com Scan In1 val.] (NM1)** и **[Com Scan Out1 val.] (NC1)**.

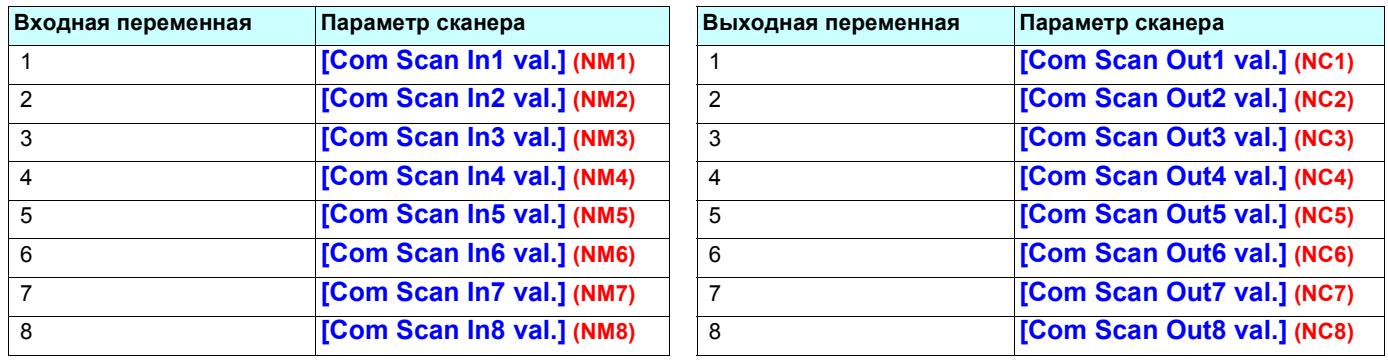

Конфигурирование данных переменных описано в разделе "Конфигурирование".

**Пример отображения параметров коммуникационного сканера на графическом терминале:**

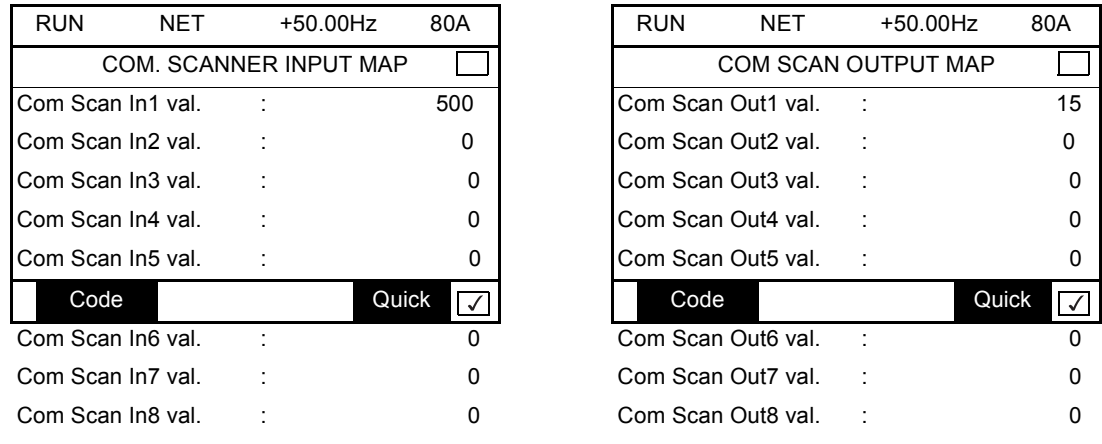

В данном примере законфигурированы только первые входная и выходная переменные (поскольку только они могут использоваться картой LonWorks).

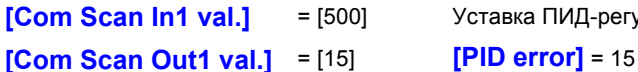

**[Com Scan In1 val.]** = [500] Уставка ПИД-регулирования = 500

### <span id="page-25-0"></span>**9. 4. Сбои коммуникации**

Сбои коммуникации LonWorks отображаются красным светодиодным индикатором ERR на карте LonWorks.

В заводской конфигурации сбои коммуникации вызывают появление сбрасываемой неисправности преобразователя частоты **[Com. network] (CnF)** и остановку на выбеге.

Можно законфигурировать поведение преобразователя частоты в случае возникновения сбоя коммуникации LonWorks (подробная информация приведена в разделе "Конфигурирование").

- сигнал о неисправности преобразователя частоты **[Com. network] (CnF)** (остановка на выбеге, остановка с заданным темпом, быстрая остановка или динамическое торможение);
- сигнал о неисправности не формируется (остановка, поддержание скорости, переход на пониженную скорость).

Руководство по коммуникационным параметрам содержит подробное описание по управлению сбоями коммуникации (смотрите раздел "Мониторинг коммуникации").

- В процессе инициализации (после включения питания) преобразователь частоты проверяет, что, по крайней мере, одна команда или задание были получены по сети LonWorks.
- Затем, когда появляется сбой коммуникации по сети LonWorks, поведение преобразователя частоты зависит от его конфигурации (неисправность, поддержание скорости, переход на пониженную скорость и т.д.).

### <span id="page-25-1"></span>**9. 5. Неисправность карты**

Неисправность **[internal com. link] (ILF)** вырабатывается при возникновении серьезных неисправностей:

- неисправность аппаратной части карты LonWorks;
- сбой внутренней связи между картой LonWorks и преобразователем частоты.

Поведение преобразователя частоты при появлении неисправности **[internal com. link] (ILF)** не может быть законфигурировано, преобразователь частоты переходит в состояние остановки на выбеге. Данная неисправность является несбрасываемой.

Дополнительная информация о причине неисправности **[internal com. link] (ILF)** содержится в двух диагностических параметрах:

- **[Internal link fault 1] (ILF1)**, если обнаружена неисправность дополнительной карты 1 (установлена прямо на преобразователь частоты);
- **[Internal link fault 2] (ILF2)**, если обнаружена неисправность дополнительной карты 2 (установлена на дополнительную карту 1).

Карта LonWorks может быть установлена в позиции 1 или 2.

Параметры **[Internal link fault 1] (ILF1)** и **[Internal link fault 2] (ILF2)** доступны только через меню **[1.10 DIAGNOSTICS] (DGt-)**, подменю **[MORE FAULT INFO] (AFI-)** графического или встроенного терминала.

#### **Значение Описание значений параметров [Internal link fault 1] (ILF1) и [Internal link fault 2] (ILF2)**

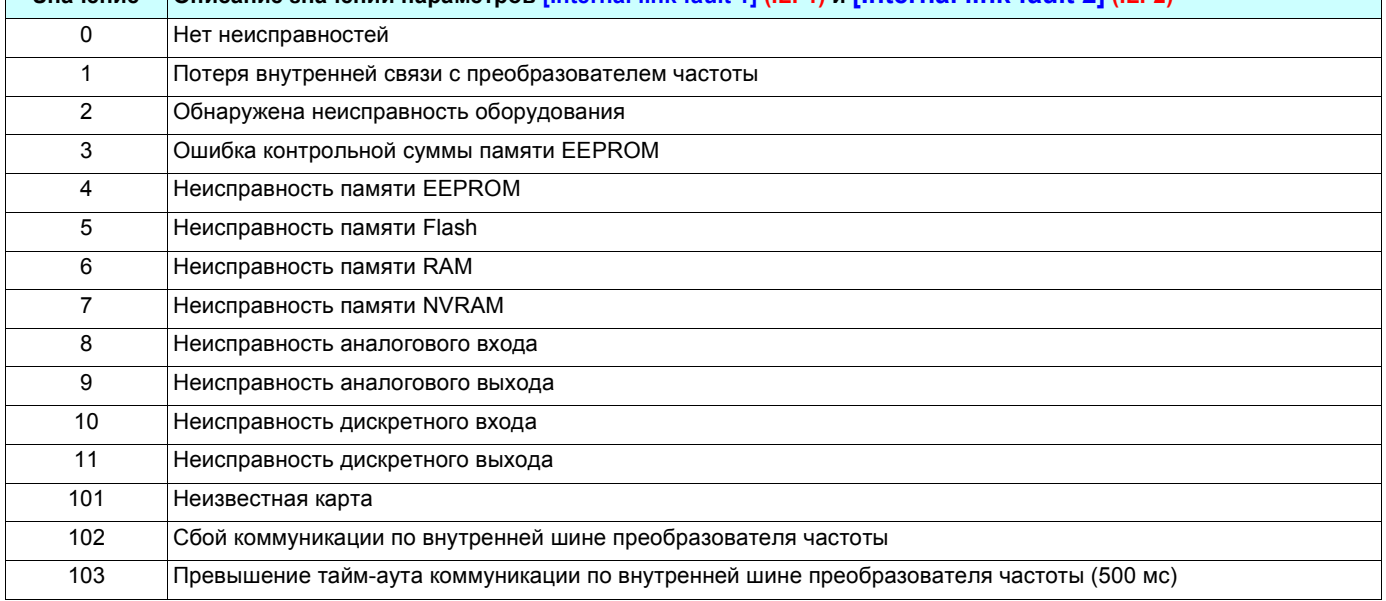

### <span id="page-26-0"></span>b **Поддерживаемые объекты**

Карта LonWorks для преобразователя частоты ATV61 полностью соответствует функциональному профилю переменных LonMark для преобразователей частоты (спецификация 6010-11).

В соответствии с данным профилем поддерживается 2 объекта:

- объект узла (спецификация 0000-20);
- объект преобразователя частоты.

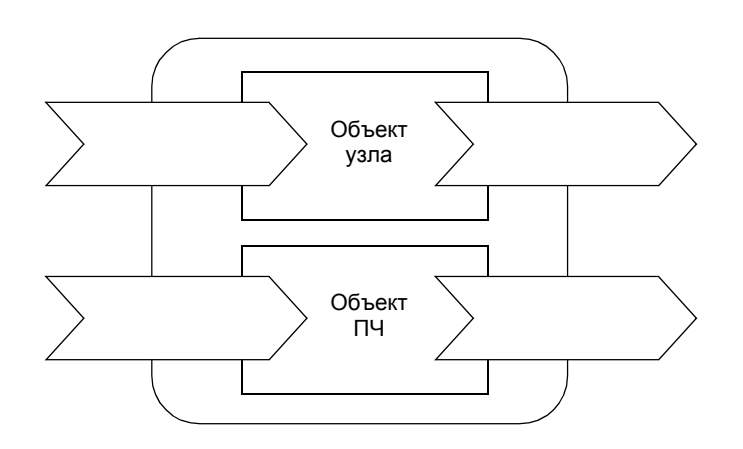

### b **Профиль объекта узла LONMARK**

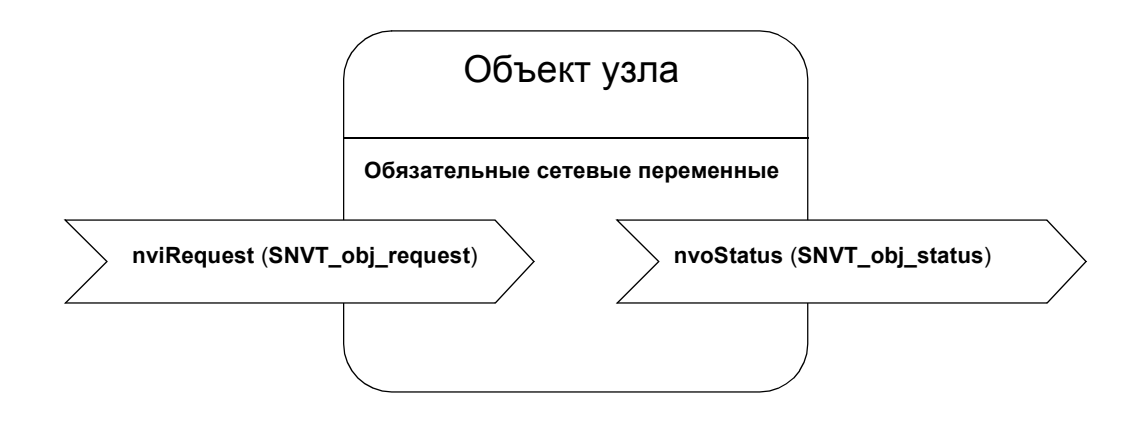

### b **Профиль объекта преобразователя частоты LONMARK**

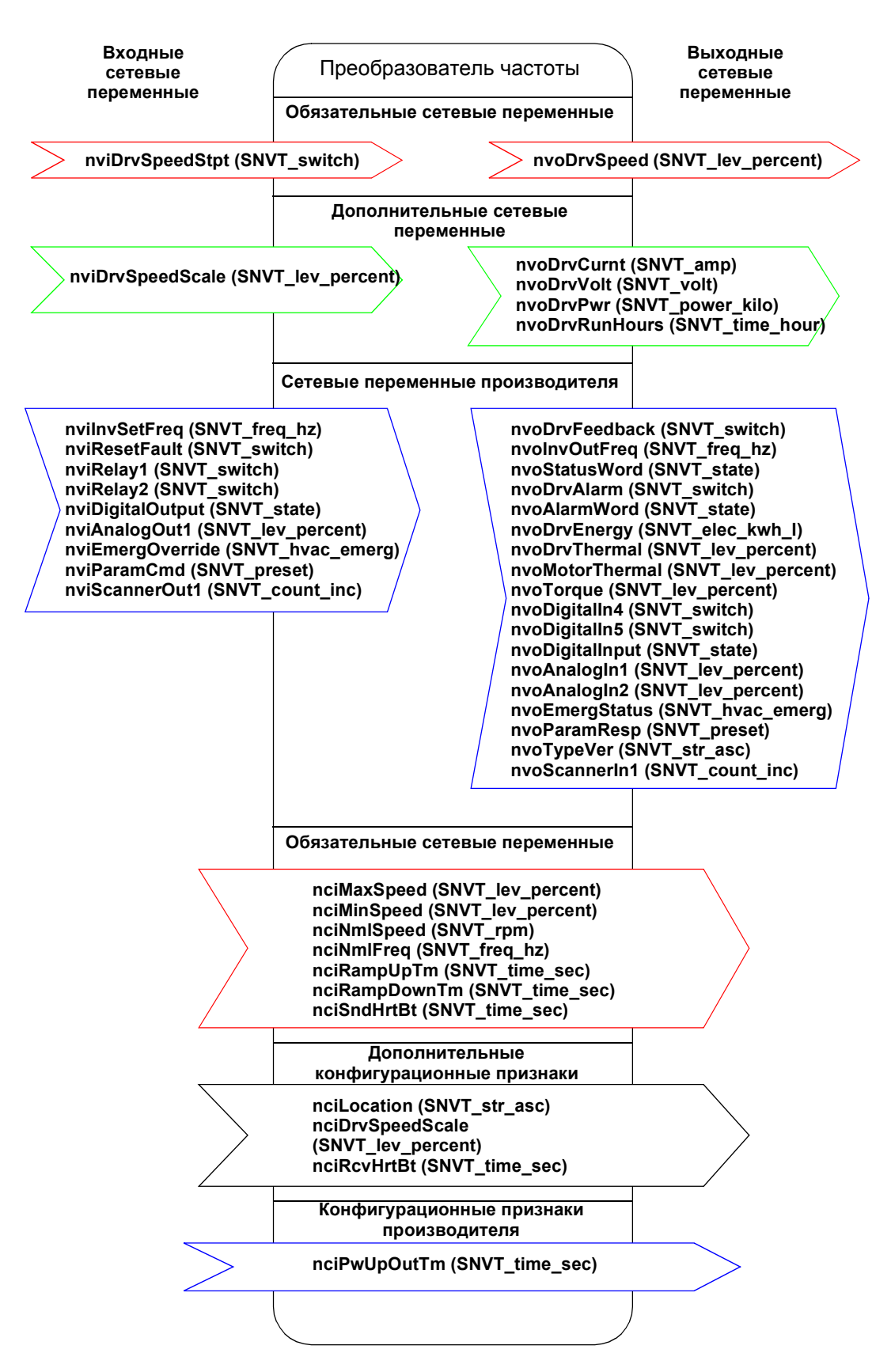

### <span id="page-28-1"></span><span id="page-28-0"></span>**11. 1. Список сетевых переменных и конфигурационных признаков**

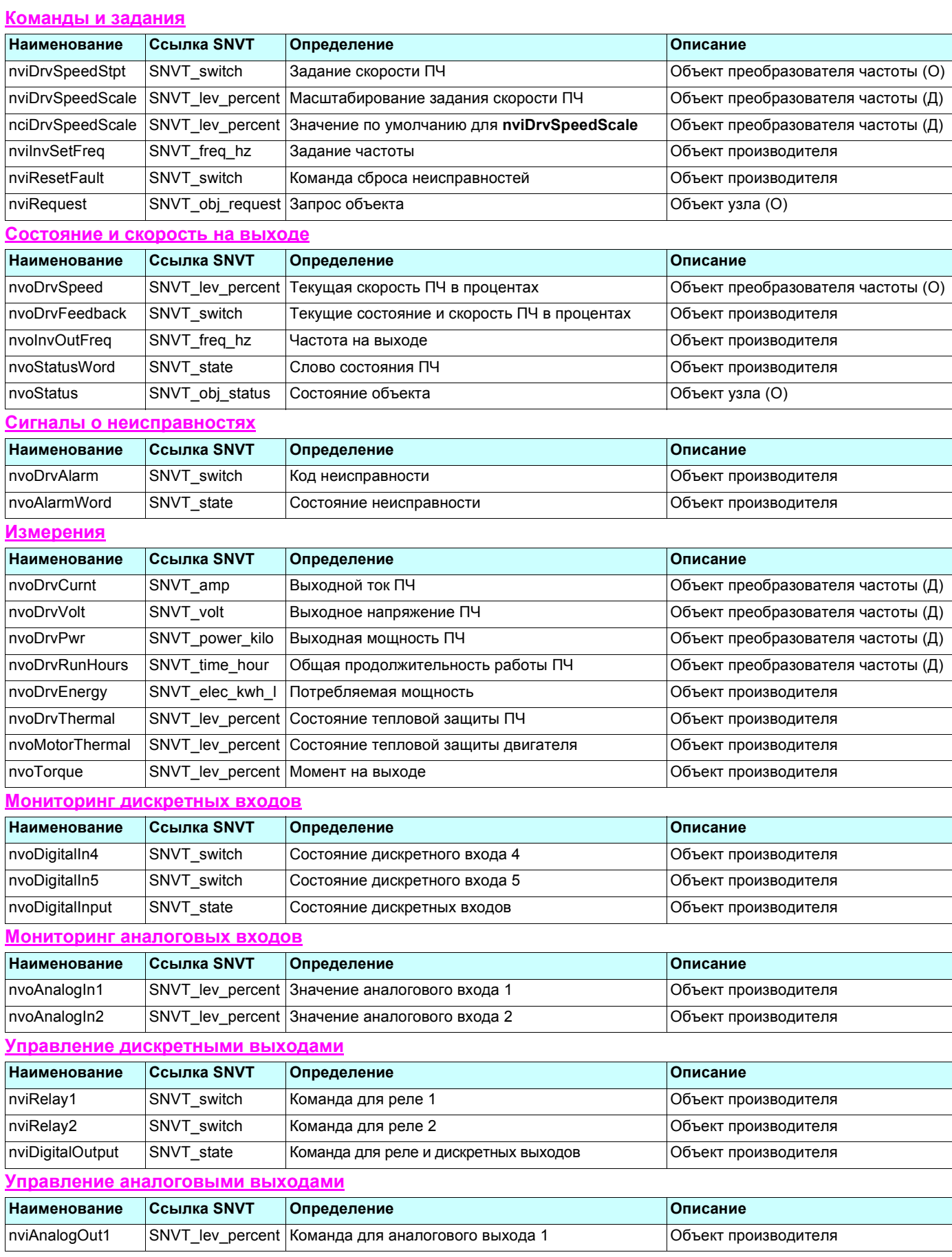

## 11. Сетевые переменные и конфигурационные признаки

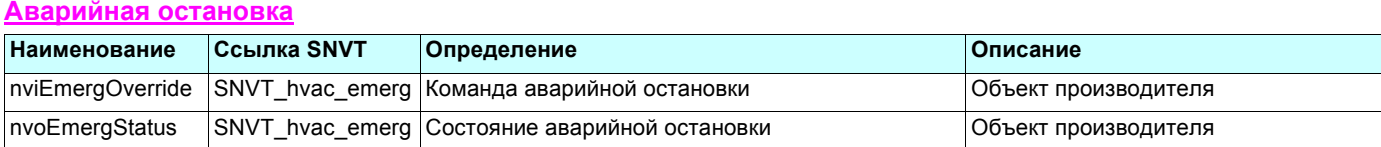

### **Настройка**

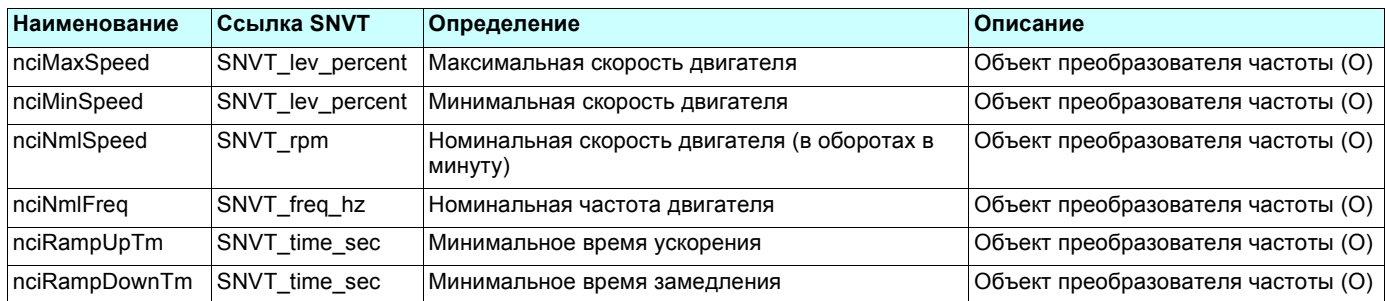

#### Доступ к параметрам

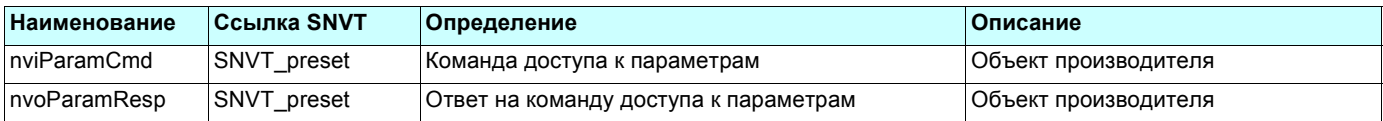

#### **Идентификация**

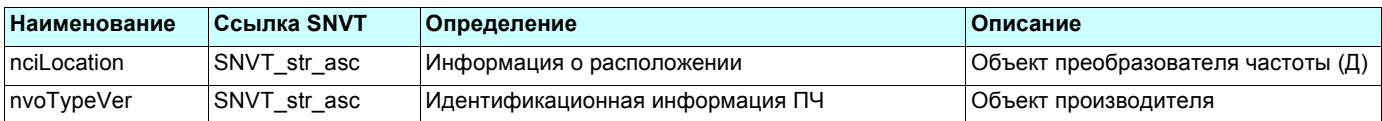

### Управление сетью

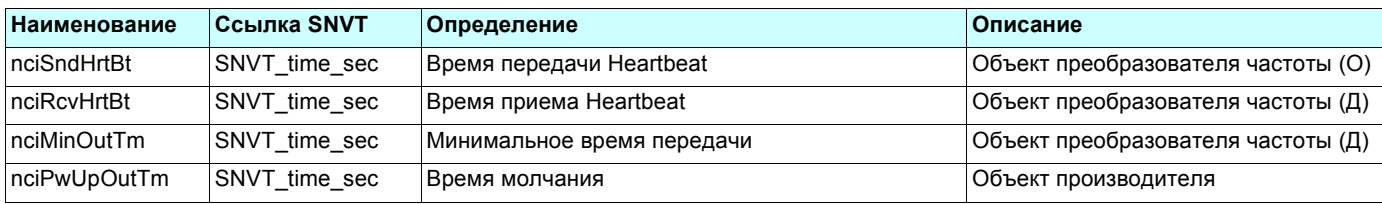

#### Сканер

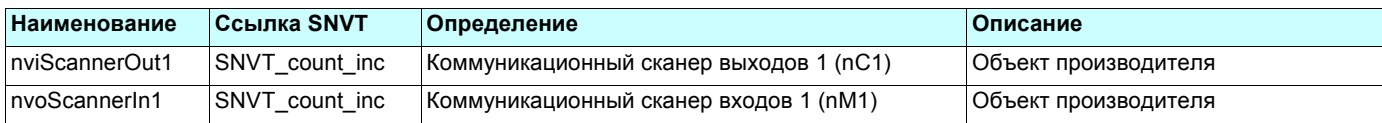

### <span id="page-30-0"></span>**11. 2. Команды и задания**

### <span id="page-30-1"></span>■ Задание скорости ПЧ (nviDrvSpeedStpt)

Данная сетевая переменная обеспечивает передачу команд запуска/остановки и задания скорости.

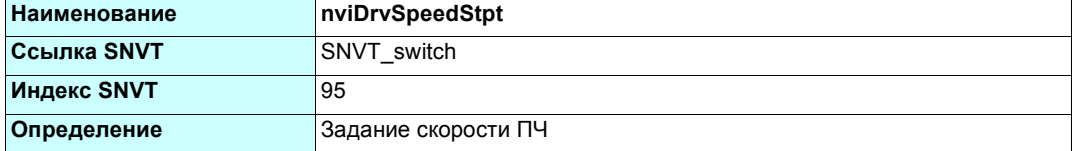

#### **Диапазон изменения:**

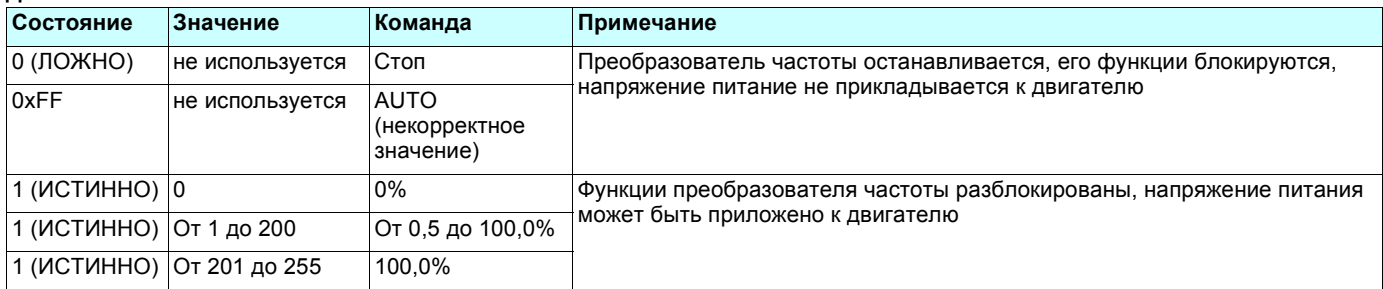

#### **Примечание:**

Внутренний профиль преобразователя частоты ATV61 в формате CiA402. Коммуникационная карта LonWorks выполняет преобразование команд из формата LonWorks в формат CiA402.

Команда "Запуск" из формата LonWorks преобразуется в команду "Работа разрешена" формата CiA 402.

Команда "Стоп" из формата LonWorks преобразуется в команду "Отключение". Если преобразователь частоты работает, то сначала выполняется команда "Остановка".

#### **Примечание:**

Сетевая переменная **nviInvSetFreq** позволяет реализовать управление преобразователем частоты по значению задания частоты (в Гц) вместо задания скорости (в %).

### <span id="page-30-2"></span>b **Масштабирование задания скорости ПЧ (nviDrvSpeedScale)**

Данная входная сетевая переменная обеспечивает масштабирование задания из переменной **nviDrvSpeedStpt**. Отрицательные значения указывают на реверсивное направление вращения.

Например, если значение переменной **nviDrvSpeedStpt** равно 50% и значение переменной **nviDrvSpeedScale** равно -150%, тогда действительное задание скорости равно -75%, или 0,75 от номинальной скорости в режиме реверса.

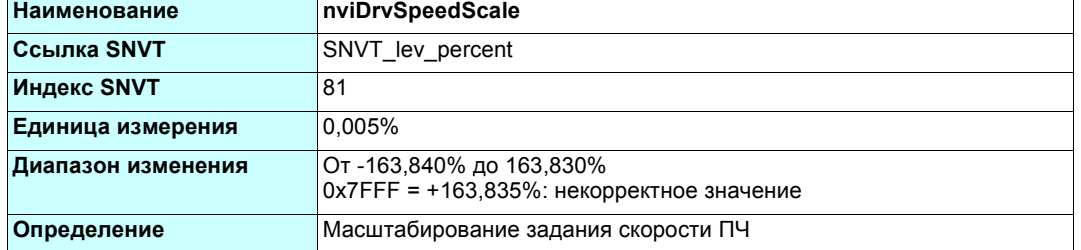

Значение по умолчанию задается с помощью переменной **nciDrvSpeedScale**. Данное значение присваивается при включении питания и, если нет нового значения в течение времени приема Heartbeat.

#### <span id="page-30-3"></span>b **Значение по умолчанию для переменной nviDrvSpeedScale (nciDrvSpeedScale)**

![](_page_30_Picture_662.jpeg)

### <span id="page-31-0"></span>• Задание частоты (nvilnvSetFreq)

Данная переменная содержит задание частоты (аналог переменной SNVT\_Swith nviDrvSpeedStpt задания скорости в %). Если значение переменной nviDrySpeedScale отрицательно, это обозначает реверсивное направление вращения двигателя. Если данная переменная имеет некорректное значение (0х7FFF = 3276,7 Гц), то преобразователь частоты в качестве здания использует значение переменной nciDrvSpeedStpt.

Значение по умолчанию установлено в AUTO (0x7FFF = 3 276,7 Гц. некорректное значение).

![](_page_31_Picture_49.jpeg)

Обе указанные ниже переменные эквивалентны. Пользователь может выбрать одну из них для управления.

![](_page_31_Picture_50.jpeg)

#### ■ Команда сброса неисправностей (nviResetFault)

Команда сброса неисправностей позволяет разблокировать преобразователь частоты, когда он находится в состоянии неисправности, а причина, вызвавшая сбрасываемую неисправность, уже исчезла.

![](_page_31_Picture_51.jpeg)

#### Диапазон изменения:

![](_page_31_Picture_52.jpeg)

#### Примечание:

Команда сброса неисправностей из формата LonWorks преобразуется картой LonWorks в формат CiA402. Если нет активных сбрасываемых неисправностей, то преобразователь частоты переходит из состояния "Неисправность" в состояние "Включение заблокировано" (см. руководство по коммуникационным параметрам).

### • Запрос объекта (nviRequest)

Данная входная сетевая переменная обеспечивает механизм запроса операции или режим функциональных блоков в преобразователе частоты.

![](_page_32_Picture_16.jpeg)

![](_page_32_Picture_17.jpeg)

### <span id="page-33-0"></span>**11. 3. Состояние и скорость на выходе**

### <span id="page-33-1"></span>b **Текущая скорость ПЧ в процентах (nvoDrvSpeed)**

Данная выходная сетевая переменная содержит значение текущей скорости преобразователя частоты в процентах от номинальной скорости.

![](_page_33_Picture_451.jpeg)

Данная переменная передается сразу же, как только ее значение существенно изменяется.

Кроме того, данная сетевая переменная регулярно пересылается, так как является выходом Heartbeat через конфигурируемые промежутки времени "Максимальное время передачи" (**nciSndHrtBt**).

### <span id="page-33-2"></span>b **Обратная связь по скорости ПЧ (nvoDrvFeedback)**

Данная переменная содержит состояние преобразователя частоты "Остановлен"/"Работает" и значение скорости на выходе ПЧ в процентах от номинальной скорости (единица измерения = 0,5%). Значение аналогично переменной **nviDrvSpeedStpt**.

![](_page_33_Picture_452.jpeg)

### <span id="page-33-3"></span>b **Частота на выходе (nvoInvOutFreq)**

Данная выходная переменная содержит значение частоты (единица измерения: 0,1 Гц) на выходе преобразователя частоты.

![](_page_33_Picture_453.jpeg)

### <span id="page-34-0"></span>b **Слово состояния ПЧ (nvoStatusWord)**

Данная переменная отображает состояние преобразователя частоты с помощью своих внутренних битов.

![](_page_34_Picture_397.jpeg)

![](_page_34_Picture_398.jpeg)

### ■ Состояние объекта (nvoStatus)

Данная выходная сетевая переменная отображает различные состояния преобразователя частоты.

![](_page_35_Picture_14.jpeg)

![](_page_35_Picture_15.jpeg)

### <span id="page-36-1"></span>**11. 4. Сигналы о неисправностях**

### <span id="page-36-2"></span>■ Обобщенная неисправность (nvoDrvAlarm)

Данная переменная отображает обобщенное состояние неисправностей преобразователя частоты.

![](_page_36_Picture_582.jpeg)

#### **Диапазон изменения:**

![](_page_36_Picture_583.jpeg)

### <span id="page-36-0"></span>b **Состояние неисправностей (nvoAlarmWord)**

Данная переменная отображает состояние неисправностей преобразователя частоты:<br>бит 0: обобщенное состояние;

обобщенное состояние;

 биты 1-6: подробная информация. Бит 0 дублирует переменную **nvoDrvAlarm**.

![](_page_36_Picture_584.jpeg)

![](_page_36_Picture_585.jpeg)

### <span id="page-37-0"></span>**11. 5. Измерения**

### <span id="page-37-1"></span>b **Выходной ток ПЧ (nvoDrvCurnt)**

Данная выходная сетевая переменная содержит текущее значение выходного тока преобразователя частоты (единица измерения: 0,1 A).

![](_page_37_Picture_620.jpeg)

Данный параметр пересылается по сети, как только его значение существенно изменяется.

Дополнительно, данная сетевая переменная будет регулярно передаваться как выход Heartbeat через промежутки времени, законфигурированные в параметре Максимального времени передачи (**nciSndHrtBt**).

Однако данное значение обновляется не чаще, чем через промежуток времени, законфигурированный в параметре Минимального времени передачи (**nciMinOutTm**).

### <span id="page-37-2"></span>b **Выходное напряжение ПЧ (nvoDrvVolt)**

Данная выходная сетевая переменная содержит текущее значение выходного напряжения преобразователя частоты (единица измерения: 1 В).

![](_page_37_Picture_621.jpeg)

Данный параметр пересылается по сети, как только его значение существенно изменяется.

Дополнительно, данная сетевая переменная будет регулярно передаваться как выход Heartbeat через промежутки времени, законфигурированные в параметре Максимального времени передачи (**nciSndHrtBt**).

Однако данное значение обновляется не чаще, чем через промежуток времени, законфигурированный в параметре Минимального времени передачи (**nciMinOutTm**).

### <span id="page-37-3"></span>b **Выходная мощность ПЧ (nvoDrvPwr)**

Данная выходная сетевая переменная содержит текущее значение выходной мощности преобразователя частоты (единица измерения: 0,1 кВт).

![](_page_37_Picture_622.jpeg)

Данный параметр пересылается по сети, как только его значение существенно изменяется. Дополнительно, данная сетевая переменная будет регулярно передаваться как выход Heartbeat через промежутки времени, законфигурированные в параметре Максимального времени передачи (**nciSndHrtBt**).

Однако данное значение обновляется не чаще, чем через промежуток времени, законфигурированный в параметре Минимального времени передачи (**nciMinOutTm**).

### <span id="page-38-0"></span>b **Общая продолжительность работы ПЧ (nvoDrvRunHours)**

Данная выходная сетевая переменная содержит общую продолжительность работы преобразователя частоты.

![](_page_38_Picture_489.jpeg)

Данное значение передается по изменению.

### <span id="page-38-1"></span>b **Потребляемая мощность (nvoDrvEnergy)**

Данная выходная сетевая переменная содержит текущее значение общей потребляемой мощности преобразователя частоты.

![](_page_38_Picture_490.jpeg)

Данная сетевая переменная LonWorks соответствует следующему параметру преобразователя частоты: **[Consumption] (IPHR)** (3209 = 16#0C89).

Единица измерения (Вт/час, кВт/час или МВт/час) зависит от настройки другого параметра: **[Unit] (UNt)** (3234 = 16#0CA2).

### <span id="page-38-2"></span>b **Состояние тепловой защиты ПЧ (nvoDrvThermal)**

Данная переменная содержит состояние тепловой защиты преобразователя частоты (в %).

![](_page_38_Picture_491.jpeg)

Данная сетевая переменная LonWorks соответствует следующему параметру преобразователя частоты: Состояние тепловой защиты ПЧ **[Drv. thermal state] (tHd)** (3209 = 16#0C89) Единица измерения: 1%

### <span id="page-38-3"></span>b **Состояние тепловой защиты двигателя (nvoMotorThermal)**

Данная переменная содержит состояние тепловой защиты двигателя (в %).

![](_page_38_Picture_492.jpeg)

Данная сетевая переменная LonWorks соответствует следующему параметру преобразователя частоты: Состояние тепловой защиты двигателя **[Drv. thermal state] (tHr)** (9630 = 16#259E) Единица измерения: 1%

### <span id="page-39-0"></span>b **Момент на выходе (nvoTorque)**

Данная переменная содержит текущее значение момента на выходе преобразователя частоты. Единица измерения: 0,005% от номинального момента двигателя. Номинальный момент двигателя недоступен через параметры преобразователя частоты. Его настройка определяется значениями других параметров.

![](_page_39_Picture_180.jpeg)

Данная сетевая переменная LonWorks соответствует следующему параметру преобразователя частоты: Момент на выходе **[Motor torque] (Otr)** (3205 = 16#0C85).

Единица измерения: 0,01% от номинального момента двигателя.

### <span id="page-40-0"></span>**11. 6. Отображение состояния дискретных входов**

### <span id="page-40-1"></span>b **Отображение состояния дискретного входа 4 (nvoDigitalIn4)**

Данная переменная отображает текущее значение дискретного входа 4.

![](_page_40_Picture_471.jpeg)

Данная сетевая переменная LonWorks соответствует следующему параметру преобразователя частоты: Назначение дискретных входов **(IL1r)** (5202 = 16#1452) бит 3.

### <span id="page-40-2"></span>b **Отображение состояния дискретного входа 5 (nvoDigitalIn5)**

Данная переменная отображает текущее значение дискретного входа 5.

![](_page_40_Picture_472.jpeg)

Данная сетевая переменная LonWorks соответствует следующему параметру преобразователя частоты: Назначение дискретных входов **(IL1r)** (5202 = 16#1452) бит 4.

### <span id="page-40-3"></span>b **Отображение состояния дискретных входов (nvoDigitalInput)**

Данная переменная отображает текущие значения дискретных входов в виде битового поля.

![](_page_40_Picture_473.jpeg)

Данная сетевая переменная LonWorks соответствует следующему параметру преобразователя частоты: Назначение дискретных входов **(IL1r)** (5202 = 16#1452).

![](_page_40_Picture_474.jpeg)

![](_page_40_Picture_475.jpeg)

### **11. 7. Отображение состояния аналоговых входов**

### b **Отображение состояния аналогового входа 1 (nvoAnalogIn1)**

Данная переменная отображает текущее значение аналогового входа 1 (в %).

![](_page_41_Picture_273.jpeg)

Данная сетевая переменная LonWorks соответствует следующему параметру преобразователя частоты: Стандартизованное значение аналогового входа 1 **(AI1r)** (5232 = 16#1470). Разрешение: 13 бит (диапазон изменения данных: от -8191 до 8191).

### <span id="page-41-0"></span>b **Отображение состояния аналогового входа 2 (nvoAnalogIn2)**

Данная переменная отображает текущее значение аналогового входа 2 (в %).

![](_page_41_Picture_274.jpeg)

Данная сетевая переменная LonWorks соответствует следующему параметру преобразователя частоты: Стандартизованное значение аналогового входа 2 **(AI2r)** (5233 = 16#1471). Разрешение: 13 бит (диапазон изменения данных: от -8191 до 8191).

### <span id="page-42-2"></span>**11. 8. Управление дискретными выходами**

### b **Управление релейным выходом 1 (nviRelay1)**

Данная сетевая переменная предназначена для управления релейным выходом 1 преобразователя частоты, если ему не назначена никакая функция в ПЧ.

![](_page_42_Picture_652.jpeg)

Данная сетевая переменная LonWorks соответствует следующему параметру преобразователя частоты: Назначение дискретных выходов **(0L1r)** (5212 = 16#145C) бит 0.

### <span id="page-42-0"></span>b **Управление релейным выходом 2 (nviRelay2)**

Данная сетевая переменная предназначена для управления релейным выходом 2 преобразователя частоты, если ему не назначена никакая функция в ПЧ.

![](_page_42_Picture_653.jpeg)

зая переменная LonWorks соответствует следующему параметру преобразователя частоты: Назначение дискретных выходов **(0L1r)** (5212 = 16#145C) бит 1.

### <span id="page-42-1"></span>b **Управление релейными и транзисторными выходами (nviDigitalOutput)**

Данная сетевая переменная предназначена для управления дискретными выходами преобразователя частоты, если им не назначены никакие функции в ПЧ.

![](_page_42_Picture_654.jpeg)

Данная сетевая переменная LonWorks соответствует следующему параметру преобразователя частоты: Назначение дискретных выходов **(0L1r)** (5212 = 16#145C).

![](_page_42_Picture_655.jpeg)

![](_page_42_Picture_656.jpeg)

Если переменные **nviRelay1** и **nviDigitalOutput** используются одновременно, то их значения складываются с помощью операции логического ИЛИ (см. таблицу ниже).

Если переменные **nviRelay2** и **nviDigitalOutput** используются одновременно, то их значения складываются с помощью операции логического ИЛИ (см. таблицу ниже).

![](_page_42_Picture_657.jpeg)

![](_page_42_Picture_658.jpeg)

### <span id="page-43-0"></span>**11. 9. Управление аналоговыми выходами**

### b **Управление аналоговым выходом 1 (nviAnalogOut1)**

Данная сетевая переменная предназначена для управления аналоговым выходом 1 преобразователя частоты (в %), если ему не назначена никакая функция в ПЧ.

![](_page_43_Picture_159.jpeg)

Данная сетевая переменная LonWorks соответствует следующему параметру преобразователя частоты: Стандартизованное значение аналогового выхода 1 **(AO1r)** (5261 = 16#148D). Разрешение: 13 бит (диапазон изменения данных: от -8191 до 8191).

### <span id="page-44-0"></span>**11. 10. Аварийная остановка**

### <span id="page-44-1"></span>b **Команда аварийной остановки (nviEmergOverride)**

С помощью данной переменной производится управление аварийной остановкой преобразователя частоты. Выход из состояния аварийной остановки осуществляется при сбросе в 0 переменной **nviEmergOverride**. Затем необходимо произвести инициализацию преобразователя частоты с помощью переменной **nviResetFault** или с помощью команды сброса в локальном режиме.

![](_page_44_Picture_354.jpeg)

![](_page_44_Picture_355.jpeg)

Команда аварийной остановки приводит к появлению сигнала неисправности **[External fault com.] (EPF2)**. Поведение преобразователя частоты может быть законфигурировано с помощью параметра **[External fault mgt] (EPL)**. Доступ к данному параметру осуществляется через меню **[1.8 FAULT MANAGEMENT] (FLt)**, подменю **[EXTERNAL FAULT] (EtF-).**

### <span id="page-44-2"></span>b **Состояние аварийной остановки (nvoEmergStatus)**

Данная переменная отображает состояние аварийной остановки преобразователя частоты.

![](_page_44_Picture_356.jpeg)

![](_page_44_Picture_357.jpeg)

### <span id="page-45-0"></span>**11. 11. Настройка**

### <span id="page-45-1"></span>b **Максимальная скорость двигателя (nciMaxSpeed)**

Данный конфигурационный признак используется для определения максимальной скорости двигателя.

Значение задается в процентах от номинальной скорости в оборотах в минуту, которая определяется конфигурационным параметром номинальной скорости (**nciNmlSpeed**). При определении значения максимальной скорости должно соблюдаться следующее соотношение:

 $-163,840 \leq \mu$ инимальная скорость  $\leq \mu$  максимальная скорость  $\leq 163,830$ 

![](_page_45_Picture_462.jpeg)

Данная сетевая переменная не связана с параметром **[High speed] (HSP)** преобразователя частоты. Смотрите примечание на следующей странице.

### <span id="page-45-2"></span>b **Минимальная скорость двигателя (nciMinSpeed)**

Данный конфигурационный признак используется для определения минимальной скорости двигателя.

Значение задается в процентах от номинальной скорости в оборотах в минуту, которая определяется конфигурационным параметром номинальной скорости (**nciNmlSpeed**). При определении значения минимальной скорости должно соблюдаться следующее соотношение:

 $-163,840 \leq \mu$ инимальная скорость  $\leq \mu$  максимальная скорость  $\leq 163,830$ 

![](_page_45_Picture_463.jpeg)

Данная сетевая переменная не связана с параметром **[Low speed] (LSP)** преобразователя частоты. Смотрите примечание на следующей странице.

### **[11.](#page-28-1) Сетевые переменные и конфигурационные признаки**

**Примечание:** Конфигурационные параметры преобразователя частоты **[High speed] (HSP)** и **[Low speed] (LSP)**, определяющие максимальную и минимальную скорости, представляют собой числа без знака. Например, если **[High speed] (HSP)** = 50 Гц и **[Low speed] (LSP)** = 5 Гц, то преобразователь частоты может работать с заданием в диапазоне от 20 Гц до 50 Гц с направлением вращения вперед или назад.

Конфигурационные признаки LonWorks **nciMaxSpeed** и **nciMinSpeed** представляют собой числа со знаком. Например, если **nciMaxSpeed** = 50 Гц и **nciMinSpeed** = 5 Гц, то карта LonWorks ограничивает задание преобразователя частоты в диапазоне от 20 Гц до 50 Гц с направлением вращения только вперед.

![](_page_46_Figure_3.jpeg)

**[High speed] (HSP)** должен быть больше или равен **nciMaxSpeed**.

![](_page_46_Figure_5.jpeg)

Если необходимо использовать реверсивное направление вращения, то значение **nciMinSpeed** должно быть отрицательным.

![](_page_46_Figure_7.jpeg)

### <span id="page-47-0"></span>b **Номинальная скорость двигателя (в оборотах в минуту) (nciNmlSpeed)**

Данный конфигурационный признак предназначен для определения номинальной скорости двигателя в оборотах в минуту. Данное значение необходимо при определении минимальной и максимальной скорости двигателя через конфигурационные признаки **nciMinSpeed**, **nciMaxSpeed** (задаются в процентах от номинальной скорости).

![](_page_47_Picture_453.jpeg)

### <span id="page-47-1"></span>b **Номинальная частота двигателя (nciNmlFreq)**

Данный конфигурационный признак предназначен для определения номинальной частоты двигателя.

![](_page_47_Picture_454.jpeg)

### <span id="page-47-2"></span>b **Минимальное время ускорения (nciRampUpTm)**

Данный конфигурационный признак предназначен для определения минимального времени ускорения двигателя.

![](_page_47_Picture_455.jpeg)

### <span id="page-47-3"></span>b **Минимальное время замедления (nciRampDownTm)**

Данный конфигурационный признак предназначен для определения минимального времени замедления двигателя.

![](_page_47_Picture_456.jpeg)

### <span id="page-48-0"></span>11. 12. Доступ к параметрам

### <span id="page-48-1"></span>■ Доступ к параметрам (nviParamCmd, nvoParamResp)

Управляющий контроллер может отслеживать или модифицировать любые параметры преобразователя частоты с помощью следующих функций: команды доступа к параметрам и ответа на команду доступа к параметрам. Данные функции позволяют контроллеру осуществлять полный доступ к характеристикам преобразователя частоты и предоставляют возможность конфигурирования ПЧ, используя сетевые переменные nviParamCmd и nvoParamResp.

![](_page_48_Picture_98.jpeg)

![](_page_48_Picture_99.jpeg)

Далее описано назначение полей структуры SNVT preset и как они используются коммуникационной картой LonWorks преобразователя частоты:

#### Поле функционального кода "Learn"

В данном поле содержится код команды для преобразователя частоты ATV61. Значения могут быть следующими:

![](_page_48_Picture_100.jpeg)

По команде записи значение параметра записывается в оперативную память ПЧ. В случае отключения питания преобразователя частоты данная модификация параметра теряется.

Если необходимо сохранить значение параметра в памяти EEPROM, то нужно установить значение 2 в параметр 8504 Расширенное слово управления (СМі).

Любое другое значение в данном поле приведет к появлению сообщения об ошибке в ответе на команду доступа к параметрам.

#### Поле выбора параметра "Selector"

Данное поле содержит логический адрес параметра преобразователя частоты в десятичном виде, который необходимо записать или прочитать. Запрос некорректного параметра приведет к появлению сообщения об ошибке в ответе на команду доступа к параметрам.

В программе управляющего контроллера необходимо произвести сравнение логического адреса параметра, содержащегося в ответном сообщении, с логическим адресом запрашиваемого параметра, чтобы определить, что полученная информация соответствует запросу, а не является ответом от другого контроллера или другого преобразователя частоты.

Подробная информация о коммуникационных параметрах преобразователя частоты (их логические адреса и возможные значения) содержится в руководстве по коммуникационным параметрам.

#### Поле значений "Value"

Данный массив содержит данные от ПЧ или для ПЧ. Все параметры преобразователя частоты хранятся в формате INT или UINT (слова длиной 16 бит: со знаком или без знака).

Старший байт данных хранится в байте [2], а младший байт хранится в байте [3].

Если необходимо отправить сообщение об ошибке, преобразователь частоты посылает значение 0xFF в байте [0] и соответствующий код ошибки в байте [3].

![](_page_48_Picture_101.jpeg)

![](_page_48_Picture_102.jpeg)

#### Поля даты и времени "Day", "Hour", "Minute", "Second", "Millisecond"

Поля даты и времени не поддерживаются коммуникационной картой LonWorks для ПЧ ATV61. Преобразователь частоты отвечает на запросы доступа к параметрам сразу же как только они поступают. Любые значения данных полей в команде доступа к параметрам игнорируются. Все значения данных полей в ответе на команду доступа к параметрам сбрасываются в 0.

### <span id="page-49-0"></span>**11. 13. Идентификация**

### <span id="page-49-1"></span>b **Информация о расположении (nciLocation)**

Данный конфигурационный признак содержит описание расположения преобразователя частоты в виде строки длиной 6 байт и хранится в специальной микросхеме Neuron Chip коммуникационной карты LonWorks. Данная строка может быть передана по шине LonWorks.

![](_page_49_Picture_302.jpeg)

### <span id="page-49-2"></span>b **Идентификационная информация (nvoTypeVer)**

Данная переменная обеспечивает идентификационную информацию о преобразователе частоты (торговая марка, каталожный номер, версия).

![](_page_49_Picture_303.jpeg)

Строка содержит следующие поля:

Торговая марка, пробел, каталожный номер, пробел, символ "V", номер версии (1 символ), символ ".", номер подверсии (до 2 символов)

Пример: Telemeca ATV61H037M3 V1.12

### <span id="page-50-0"></span>11. 14. Управление сетью

### <span id="page-50-1"></span>**• Время передачи Heartbeat (nciSndHrtBt)**

Данный конфигурационный признак определяет максимальную длительность промежутка времени между автоматическим обновлением сетевых переменных:

• текущая скорость ПЧ в процентах (nvoDrvSpeed),

• выходной ток ПЧ (nvoDrvCurnt),

• выходное напряжение ПЧ (nvoDrvVolt),

• выходная мощность ПЧ (nvoDrvPwr),

![](_page_50_Picture_85.jpeg)

### <span id="page-50-2"></span>**• Время приема Heartbeat (nciRcvHrtBt)**

Данный конфигурационный признак определяет максимальную длительность промежутка времени после последнего приема обновления хотя бы одной из сетевых переменных:

- задание скорости ПЧ (nviDrvSpeedStpt);
- масштабирование задания скорости ПЧ (nviDrvSpeedScale);
- задание частоты (nvilnvSetFreq).

Если данные переменные не обновлялись дольше, чем время приема Heartbeat, преобразователь частоты переходит в состояние неисправности связи [Com.network] (CnF), а параметрам nviDrvSpeed, nviDrvSpeedScale и nviInvSetFreq присваиваются исходные значения.

Поведение преобразователя частоты при появлении данной неисправности может быть законфигурировано, подробная информация приведена в разделе "Сбои коммуникации" страниц

![](_page_50_Picture_86.jpeg)

## **ПРЕДУПРЕЖДЕНИЕ**

В случае некорректной настройки данной функции может произойти несчастный случай.

Если конфигурационный признак Время приема Heartbeat (nciRcvHrtBt) установлен в значение "0,0", то преобразователь частоты не переходит в состояние неисправности связи [Com. network] (CnF). В этом случае, как только восстанавливается коммуникация по шине LONWORKS, преобразователь частоты может запуститься с соответствии со словом управления LonWorks.

В соответствии со стандартом LONMARK данное значение установлено по умолчанию.

Несоблюдение этих указаний может привести к смерти, тяжелым травмам или повреждению оборудования.

### <span id="page-51-1"></span>b **Минимальное время передачи (nciMinOutTm)**

Данный конфигурационный признак определяет минимальный промежуток времена между автоматической передачей сетевых переменных.

![](_page_51_Picture_317.jpeg)

#### <span id="page-51-0"></span>b **Время ожидания начала коммуникации после запуска (nciPwUpOutTm)**

Данный конфигурационный признак определяет промежуток времени после включения питания или инициализации, по окончании которого запускается коммуникация.

Когда значение установлено в 0, процесс коммуникации запускается сразу после окончания процедуры инициализации коммуникационной карты LonWorks.

![](_page_51_Picture_318.jpeg)

### <span id="page-52-0"></span>11. 15. Сканер

### <span id="page-52-1"></span>■ Коммуникационный сканер (nviScannerOut1, nvoScannerIn1)

При конфигурировании данные сетевые переменные могут быть связаны с любым параметром преобразователя частоты. Подробная информация приведена в разделе {

С помощью данных переменных можно реализовать обмен параметрами ПЧ, не предусмотренными интерфейсом LonWorks.

Если на преобразователе частоты установлена программируемая карта встроенного контроллера, то с помощью данных переменных управляющий контроллер может обмениваться данными с приложением программируемой карты встроенного контроллера.

![](_page_52_Picture_53.jpeg)

Данные сетевые переменные LonWorks соответствуют следующим параметрам преобразователя частоты: nviScannerOut1: коммуникационный сканер, значение записываемого слова 1 (nC1) (12761 = 16#31D9): пvoScannerIn1: коммуникационный сканер, значение прочитанного слова 1 (nM1) (12741 = 16#31С5).

![](_page_52_Picture_8.jpeg)

В случае некорректной настройки данной функции может произойти несчастный случай.

Хотя любой параметр ПЧ можно связать с переменной nviScannerOut1, необходимо учитывать следующие правила:

1 нельзя связывать с переменной nviScannerOut1 команду или задание скорости или частоты ПЧ (CMd, CMI, LFR, LFRD); 2 нельзя связывать с переменной nviScannerOut1 настроечные параметры ПЧ, которые уже связаны с другими сетевыми переменными.

Несоблюдение этих указаний может привести к смерти, тяжелым травмам или повреждению оборудования.